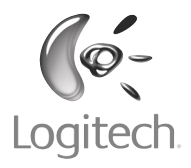

# User's guide

Logitech® QuickCam® E 1000

### **Contents**

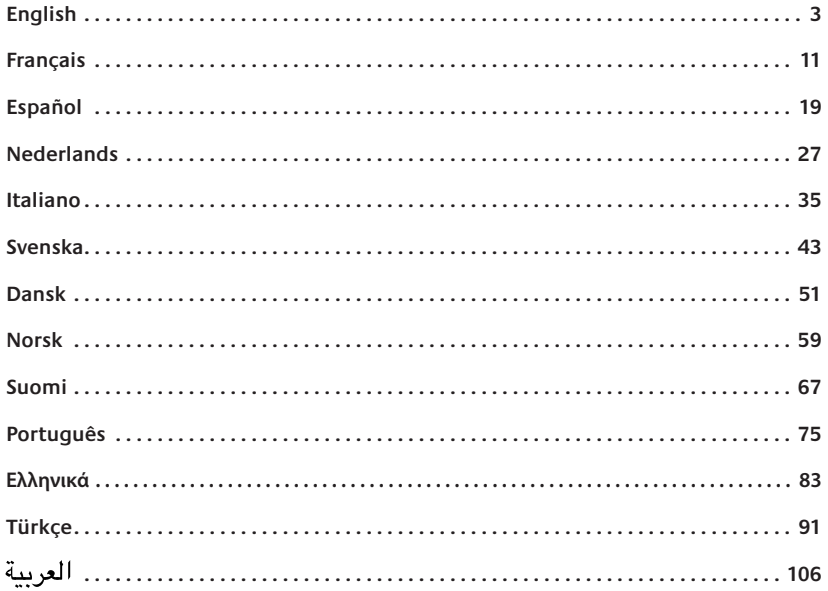

# Thank you!

Thank you for purchasing a Logitech® webcam. This guide helps you install and get the best performance from your new webcam.

### **Package contents**

- Logitech® QuickCam® E 1000
- QuickCam® software
- User's guide

### **Camera features**

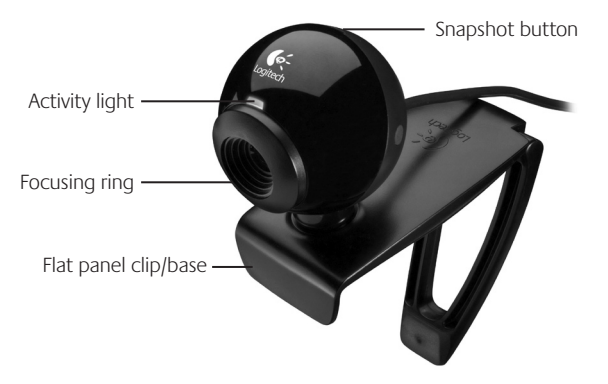

### **Install the software first**

Install the software **before** plugging in the camera. Many of your camera's extended features will not operate properly without the complete software installation.

Insert the installation CD into your CD-ROM/ DVD-ROM drive. Your CD should start automatically. If it does not, follow the steps below:

- 1. Double-click the **My computer** icon. Alternatively, click **start My computer**.
- 2. Right-click the **CD-ROM/DVD-ROM** drive icon, and then click **Autoplay**.

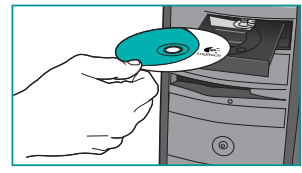

### **Camera setup**

During the Camera Setup step of the installation process, you will be prompted to connect the camera to a USB port on your computer.

**Important Do NOT connect the camera until you are prompted to do so.**

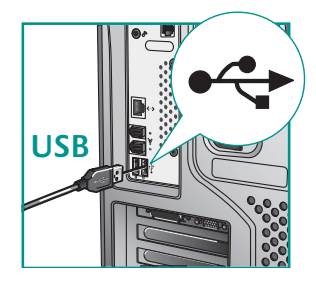

### **Position camera**

Position your camera in the middle of your monitor for optimal eye contact.

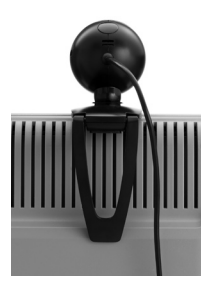

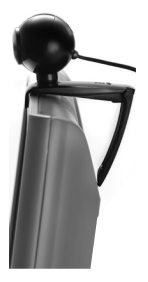

**Tip** Fold in or flatten out clip to place camera on any flat surface.

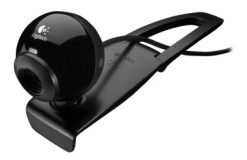

## **The audio tuning wizard**

The first time that you start QuickCam, you are guided through the Microphone/Speaker Setup Utility and Audio Tuning Wizard that lets you do the following:

- Select the audio input device (microphone) and audio output device (speakers).
- Enable background suppression—recommended.
- Specify microphone input volume and speaker output volume.
- Test audio settings.

In situations with loud and irregular background noise, your voice can become distorted when using noise suppression. If this occurs, disable noise suppression in the QuickCam software.

**Tip** To change these settings later, in the QuickCam® software, click the **Settings** button, and then click the Audio tab.

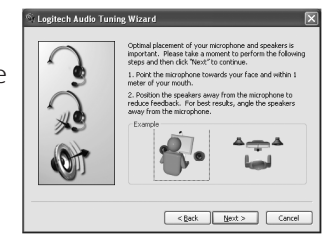

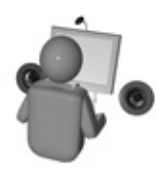

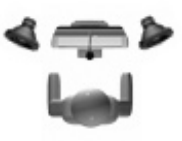

### **Congratulations**

Your camera is now set up and ready to go!

There are many ways to enjoy using your new webcam, including

- Making free video calls to friends and family. (Installation and use of an instant messaging application is required. Click  $\frac{m}{20}$  in the QuickCam software to learn more.)
- Taking still photos or recording videos to share or e-mail.
- Adding videos to your E-bay auctions (see **www.logitech.com/videosnap**).
- Broadcasting your videos to YouTube™ with a few "clicks."

### **Using the QuickCam software**

To start the Logitech® QuickCam® program, do either of the following:

• On your desktop, double-click the **QuickCam**® icon.

#### **- or-**

• In the lower-right corner of your desktop in the taskbar, click the **QuickCam**® icon.

## **QuickCam software features**

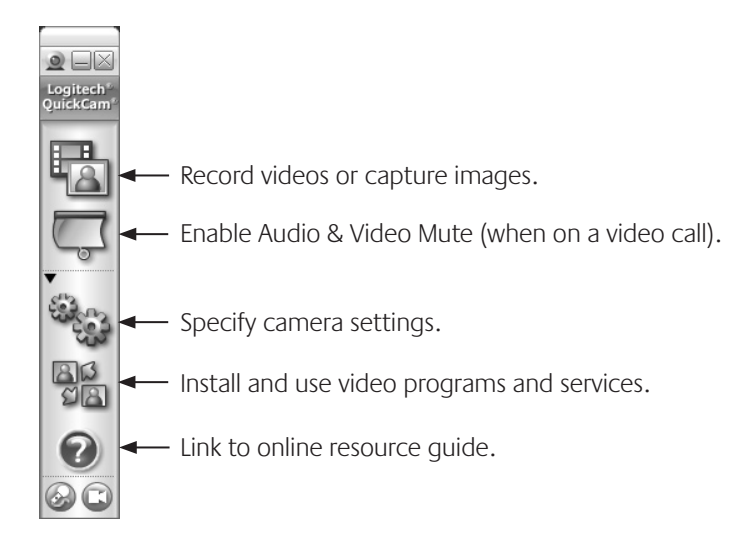

#### **For more information**

Software Updates. Go to **http://www.logitech.com/support**.

Additional Help. Launch the software and click the Help button.

To learn more about Logitech® products, go to **http://www.logitech.com.**

**UL Testing.** Your product is UL tested and should only be used with other UL listed devices.

#### **Logitech Hardware Product Limited Warranty**

Logitech warrants that your Logitech hardware product shall be free from defects in material and workmanship for two (2) years, beginning from the date of purchase. Except where prohibited by applicable law, this warranty is nontransferable and is limited to the original purchaser. This warranty gives you specific legal rights, and you may also have other rights that vary under local laws.

#### **Remedies**

Logitech's entire liability and your exclusive remedy for any breach of warranty shall be, at Logitech's option, (1) to repair or replace the hardware, or (2) to refund the price paid, provided that the hardware is returned to the point of purchase or such other place as Logitech may direct with a copy of the sales receipt or dated itemized receipt. Shipping and handling charges may apply except where prohibited by applicable law. Logitech may, at its option, use new or refurbished or used parts in good working condition to repair or replace any hardware product. Any replacement hardware product will be warranted for the remainder of the original warranty period or thirty (30) days, whichever is longer or for any additional period of time that may be applicable in your jurisdiction.

This warranty does not cover problems or damage resulting from (1) accident, abuse, misapplication, or any unauthorized repair, modification or disassembly; (2) improper operation or maintenance, usage not in accordance with product instructions or connection to improper voltage supply; or (3) use of consumables, such as replacement batteries, not supplied by Logitech except where such restriction is prohibited by applicable law.

#### **How to obtain warranty support**

Before submitting a warranty claim, we recommend you visit the support section at www.logitech.com for technical assistance. Valid warranty claims are generally processed through the point of purchase during the first thirty (30) days after purchase; however, this period of time may vary depending on where you purchased your product – please check with Logitech or the retailer where you purchased your product for details. Warranty claims that cannot be processed through the point of purchase and any other product related questions should be addressed directly to Logitech. The addresses and customer service contact information for Logitech can be found in the documentation accompanying your product and on the web at www.logitech.com/contactus.

#### **Limitation of liability**

LOGITECH SHALL NOT BE LIABLE FOR ANY SPECIAL, INDIRECT, INCIDENTAL OR CONSEQUENTIAL DAMAGES WHATSOEVER, INCLUDING BUT NOT LIMITED TO LOSS OF PROFITS, REVENUE OR DATA (WHETHER DIRECT OR INDIRECT) OR COMMERCIAL LOSS FOR BREACH OF ANY EXPRESS OR IMPLIED WARRANTY ON YOUR PRODUCT EVEN IF LOGITECH HAS BEEN ADVISED OF THE POSSIBILITY OF SUCH DAMAGES. Some jurisdictions do not allow the exclusion or limitation of special, indirect, incidental or consequential damages, so the above limitation or exclusion may not apply to you.

#### **Duration of implied warranties**

EXCEPT TO THE EXTENT PROHIBITED BY APPLICABLE LAW, ANY IMPLIED WARRANTY OR CONDITION OF MERCHANTABILITY OR FITNESS FOR A PARTICULAR PURPOSE ON THIS HARDWARE PRODUCT IS LIMITED IN DURATION TO THE DURATION OF THE APPLICABLE LIMITED WARRANTY PERIOD FOR YOUR PRODUCT. Some jurisdictions do not allow limitations on how long an implied warranty lasts, so the above limitation may not apply to you.

#### **National statutory rights**

Consumers have legal rights under applicable national legislation governing the sale of consumer goods. Such rights are not affected by the warranties in this Limited Warranty.

#### **No other warranties**

No Logitech dealer, agent, or employee is authorized to make any modification, extension, or addition to this warranty.

#### **Logitech address:**

Logitech Europe S.A., Z.I. Moulin du Choc D, 1122 Romanel/Morges, Switzerland

# **Merci!**

Vous venez d'acheter une caméra Web Logitech® et nous vous en félicitons. Ce guide vous aide à installer votre nouvelle caméra Web et à l'exploiter de façon optimale.

### **Contenu**

- Logitech® QuickCam® E 1000
- Logiciel QuickCam®
- Guide de l'utilisateur

### **Caractéristiques de la caméra**

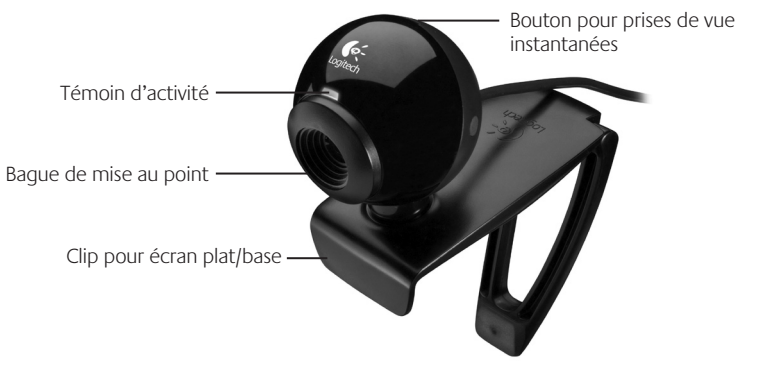

## **Installation préalable du logiciel**

Installez le logiciel avant de brancher la caméra. L'installation complète du logiciel est requise pour obtenir un bon fonctionnement de toutes les fonctions avancées de la caméra.

Insérez le CD d'installation dans le lecteur de CD-ROM ou de DVD-ROM. Le CD devrait démarrer automatiquement. Dans le cas contraire, procédez comme suit:

1. Cliquez deux fois sur l'icône **Poste de travail**. Vous pouvez également cliquer sur **Démarrer Poste de travail**.

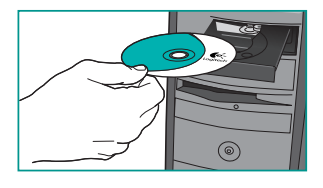

2. Cliquez avec le bouton droit de la souris sur l'icône du **lecteur de CD-ROM ou de DVD-ROM**, puis choisissez **Exécution automatique**.

## **Configuration de la caméra**

Lors de l'installation, durant l'étape de configuration de la caméra, vous êtes invité à connecter la caméra au port USB de l'ordinateur.

**Important: ne connectez PAS la caméra tant que vous n'y êtes pas invité.**

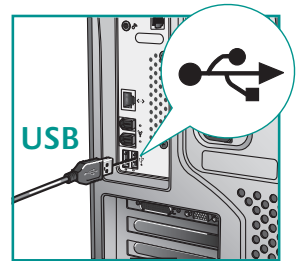

### **Positionnement de la caméra**

Centrez la caméra sur le moniteur pour un contact visuel optimal.

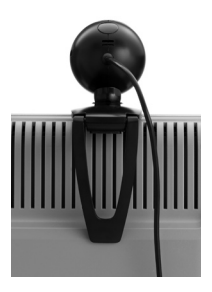

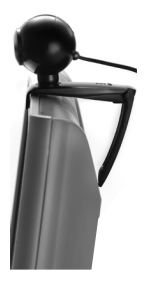

**Conseil** Vous pouvez replier le clip ou le déplier pour poser la caméra sur une surface plane quelconque.

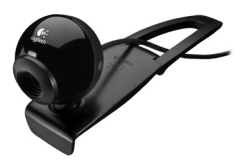

### **Assistant de réglage audio**

Au premier démarrage de QuickCam, vous êtes guidé par l'utilitaire de configuration du microphone/des haut-parleurs et l'assistant de réglage audio pour effectuer les actions suivantes:

- sélectionner le dispositif d'entrée audio (microphone) et le dispositif de sortie audio (haut-parleurs);
- activer la suppression des bruits de fond (recommandé);
- régler le volume d'entrée du microphone et le volume de sortie des haut-parleurs;
- tester les paramètres audio.

Lorsque les bruits de fond sont particulièrement forts et irréguliers et que la suppression du bruit est activée, votre voix risque d'être déformée. Le cas échéant, désactivez la suppression du bruit dans le logiciel QuickCam®.

**Conseil** Vous pouvez modifier ces paramètres ultérieurement en cliquant sur le bouton **Paramètres puis sur l'onglet Paramètres audio** dans le logiciel QuickCam® .

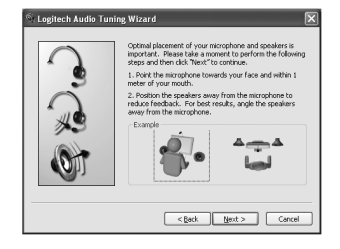

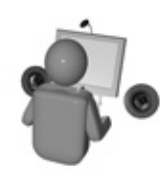

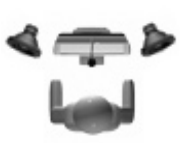

### **Félicitations**

Votre caméra Web est maintenant configurée et prête à fonctionner!

Votre nouvelle caméra Web va vous permettre de réaliser une multitude d'opérations, notamment:

- effectuer des appels vidéo gratuits vers vos amis et votre famille (l'installation et l'utilisation d'une application de messagerie instantanée sont requises; cliquez sur ﷺ dans le logiciel QuickCam® pour en savoir plus);
- prendre des photos ou enregistrer des vidéos à partager ou à envoyer par courrier électronique;
- ajouter des vidéos à vos annonces eBay (voir **www.logitech.com/videosnap**).
- diffusion de vos vidéos sur YouTube™ en quelques clics.

### **Utilisation du logiciel QuickCam**®

Pour démarrer le logiciel QuickCam® , procédez de l'une des manières suivantes:

• Sur le Bureau, double-cliquez sur l'icône **QuickCam**® .

#### **- Sinon -**

• Dans l'angle inférieur droit du Bureau, dans la barre des tâches, cliquez sur l'icône **QuickCam**® .

## **Caractéristiques du logiciel QuickCam**

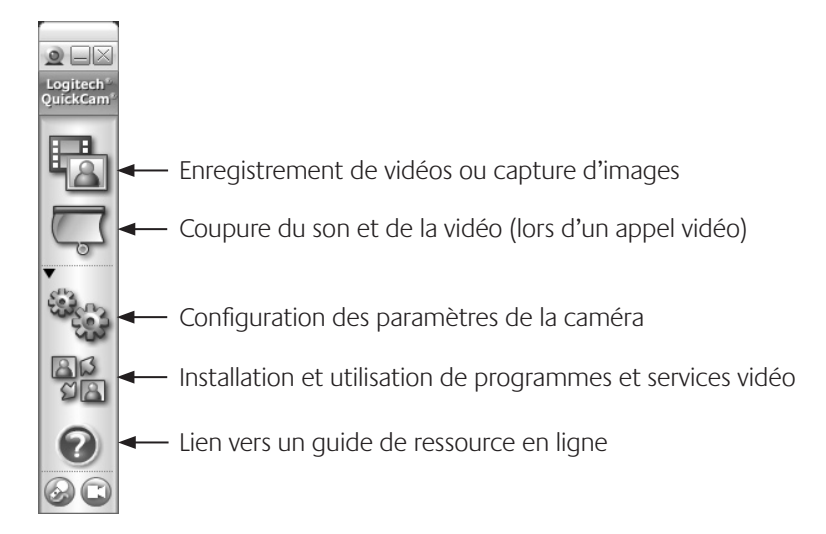

### **Pour en savoir plus**

Mises à jour logicielles. Rendez-vous sur le site **http://www.logitech.com/support**.

Aide supplémentaire. Lancez le logiciel et cliquez sur le bouton Aide.

Pour plus d'informations sur les produits Logitech<sup>®</sup>, rendez-vous sur le site **http://www.logitech.com**.

**Certification UL.** Votre produit est certifié UL et doit être utilisé uniquement avec des appareils certifiés UL.

#### **Garantie limitée du matériel Logitech**

Logitech garantit que votre produit Logitech exempt de tout défaut de matériel et de construction pour 2 ans, à partir de sa date d'achat. Hormis lorsque les lois en vigueur l'interdisent, cette garantie n'est pas transférable et elle est limitée à l'acheteur initial. Cette garantie vous octroie un certain nombre de droits et vous bénéficiez également d'autres droits qui varient selon les lois locales en vigueur.

#### **Recours**

En cas de rupture de garantie, la seule obligation de Logitech et votre seul recours consistent, à la discrétion de Logitech, (1) à réparer ou remplacer le matériel, ou (2) à rembourser le montant payé, sous réserve qu'il soit renvoyé au point de vente ou à tout autre lieu indiqué par Logitech, accompagné d'un justificatif d'achat ou d'un reçu détaillé et daté. Des frais de port et de traitement peuvent être demandés, sauf si cela est contraire aux lois applicables. Logitech se réserve le droit d'utiliser des pièces neuves, remises à neuf ou déjà utilisées mais en état de marche pour réparer ou remplacer le produit. Tout matériel de remplacement sera garanti pour le reste de la période de garantie initiale ou pour trente (30) jours, selon la période la plus longue, ou pour toute durée supplémentaire éventuellement requise par la loi dans votre juridiction.

Cette garantie ne couvre pas les problèmes ou les préjudices résultant (1) d'un accident, d'un abus, d'une mauvaise utilisation, d'une modification ou d'un désassemblage ; (2) d'une utilisation ou d'un entretien incorrect, d'une utilisation non conforme aux instructions fournies avec le produit ou d'un branchement à une alimentation dont la tension est inadaptée ; ou (3) de l'utilisation de consommables (piles de remplacement, par exemple) non fournis par Logitech, hormis là où une telle restriction est interdite par les lois en vigueur.

#### **Comment bénéficier de la garantie**

Avant de soumettre une réclamation relative à la garantie, nous vous recommandons de consulter la rubrique de support technique de notre site Web, disponible à l'adresse www.logitech.com, afin d'obtenir de l'aide. Les réclamations fondées, et qui sont liées à la garantie, sont en général traitées par l'intermédiaire du point de vente dans les trente (30) jours suivant l'achat. Cette durée peut toutefois varier en fonction du lieu d'achat. Veuillez vous renseigner auprès de Logitech ou de la boutique qui vous a vendu le produit pour plus de détails. Les réclamations qui ne peuvent être traitées par l'intermédiaire du point de vente, et les autres questions liées au produit, doivent être adressées directement à Logitech. Les adresses et les coordonnées du service client de Logitech sont mentionnées dans la documentation qui accompagne votre produit, et sur Internet à l'adresse www.logitech.com/contactus.

#### **Limite de responsabilité**

LOGITECH NE PEUT ÊTRE TENU RESPONSABLE DE TOUT PRÉJUDICE SPÉCIAL, INDIRECT, CONSÉCUTIF OU ACCIDENTEL, Y COMPRIS, MAIS SANS RESTRICTION, DE TOUT MANQUE À GAGNER, DE TOUTE PERTE DE RECETTES OU DE DONNÉES (DIRECTE OU INDIRECTE) OU DE TOUT PRÉJUDICE COMMERCIAL POUR RUPTURE DE TOUTE GARANTIE EXPLICITE OU IMPLICITE CONCERNANT VOTRE PRODUIT, MÊME SI LOGITECH A ÉTÉ INFORMÉ DE L'ÉVENTUALITÉ DE CES PRÉJUDICES. Certaines juridictions n'autorisant pas l'exclusion ou la limitation des préjudices spéciaux, indirects, consécutifs ou accidentels, les limitations ou les exclusions susmentionnées peuvent ne pas s'appliquer à votre cas.

#### **Durée des garanties implicites**

HORMIS LORSQUE CELA EST INTERDIT PAR LES LOIS EN VIGUEUR, TOUTE GARANTIE IMPLICITE OU CONDITION DE QUALITÉ MARCHANDE OU D'ADAPTATION À UN USAGE PARTICULIER EST LIMITÉE EN TEMPS, POUR UNE DURÉE CORRESPONDANT À LA DURÉE DE LA PÉRIODE DE GARANTIE LIMITÉE APPLICABLE À VOTRE PRODUIT. Certaines juridictions ne reconnaissant pas les limitations de durée des garanties implicites, les limitations susmentionnées peuvent ne pas s'appliquer à votre cas.

#### **Droits nationaux prévus par la loi**

Les consommateurs bénéficient de droits reconnus par la loi en vertu de la législation nationale applicable régissant la vente de biens de consommation. Ces droits ne sont pas affectés par les garanties mentionnées dans cette garantie limitée.

#### **Aucune autre garantie**

Aucun distributeur, représentant ou employé de Logitech n'est autorisé à modifier ou étendre la présente garantie, ni à y ajouter des éléments.

#### **Adresse de Logitech**

Logitech Europe S.A., Z.I. Moulin du Choc D, 1122 Romanel/Morges, Suisse

# Gracias.

Gracias por la compra de una cámara Web Logitech® . Aquí encontrará instrucciones de instalación e información para obtener el mejor rendimiento posible de esta nueva cámara Web.

### **Esta caja contiene**

- Logitech® QuickCam® E 1000
- Software QuickCam®
- Manual del usuario

### **Componentes de la cámara**

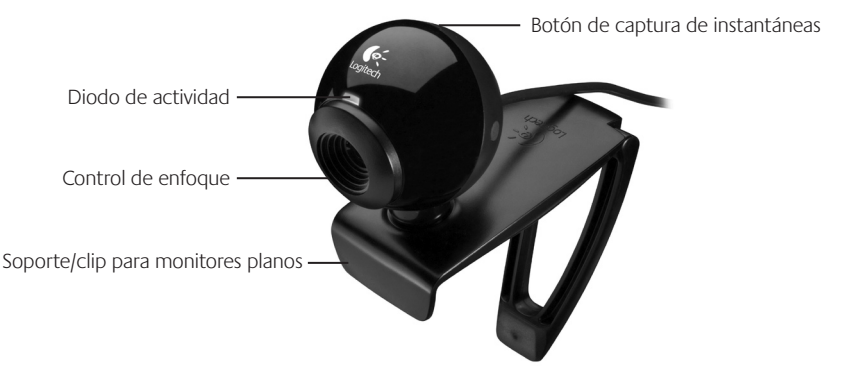

Logitech QuickCam

Debe instalar el software antes de conectar la cámara. Muchas de las funciones avanzadas no funcionarán correctamente a menos que se realice una instalación de software completa.

Introduzca el CD de instalación en la unidad de CD-ROM o DVD-ROM del ordenador. El CD debería iniciarse automáticamente. De no ser así, haga lo siguiente:

1. Haga doble clic en el icono **Mi PC**. También puede hacer clic en **Inicio Mi PC**.

**Primer paso: instalación del software**

2. Haga clic con el botón derecho en el icono CD-ROM/DVD-ROM y luego haga clic en **Reproducción automática**.

### **Instalación de la cámara**

Durante la instalación de la cámara, se le pedirá que la conecte a un puerto USB del PC.

**Importante: NO realice dicha conexión hasta que se le indique.**

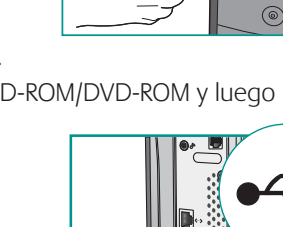

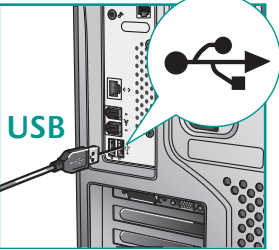

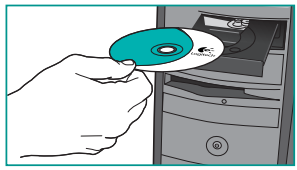

### **Colocación de la cámara**

Coloque la cámara sobre la parte central del monitor para obtener un contacto visual más directo.

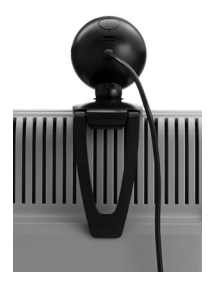

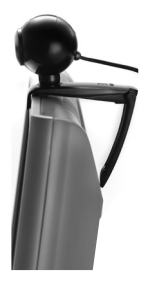

**Consejo** Coloque el clip en posición horizontal para que sirva de soporte sobre cualquier superficie plana.

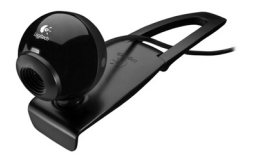

## **Asistente para el ajuste de audio**

La primera vez que utilice la cámara QuickCam, la Utilidad de configuración de micrófono/altavoces y el Asistente para el ajuste de audio le guiarán para realizar el siguiente procedimiento:

- Seleccione el dispositivo de entrada de audio (micrófono) y el dispositivo de salida de audio (altavoces).
- Active la supresión de ruido ambiental (acción recomendada).
- Ajuste el volumen de salida de los altavoces y el volumen de entrada del micrófono.
- Compruebe la configuración de audio.

En entornos ruidosos, es posible que la voz del hablante quede distorsionada al usar la función de supresión de ruido. De ser así, desactive la función en el software QuickCam<sup>®</sup>.

**Consejo** Si desea modificar la configuración posteriormente, inicie el software QuickCam® , haga clic en el botón **Configuración**  $\frac{6}{3}$ y luego en la ficha **Configuración de audio**.

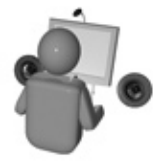

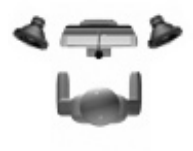

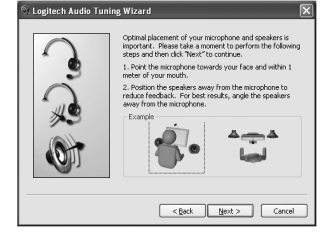

### **¡Enhorabuena!**

¡La cámara está configurada y lista para usar!

Éstas son algunas de las muchas posibilidades de uso de su nueva cámara Web

- Videoconferencias en directo para charlar con la familia y los amigos. (Es preciso instalar y usar una aplicación de mensajería instantánea. Para más información, haga clic en en el software QuickCam®.)
- Fotografías y vídeos compartidos o enviados por correo electrónico.
- Vídeo añadido a los artículos para subastar en eBay (visite **www.logitech.com/videosnap**).
- Transmisión de vídeos en YouTube™ con sólo unos clics.

### **Uso del software QuickCam**®

Utilice uno de estos métodos para iniciar el programa Logitech® QuickCam®:

• Haga doble clic en el icono de **QuickCam**® situado en el escritorio.

#### **- o bien-**

• Haga clic en el icono de **QuickCam**® situado en la barra de tareas (en la esquina inferior derecha del escritorio).

## **Funciones del software QuickCam**

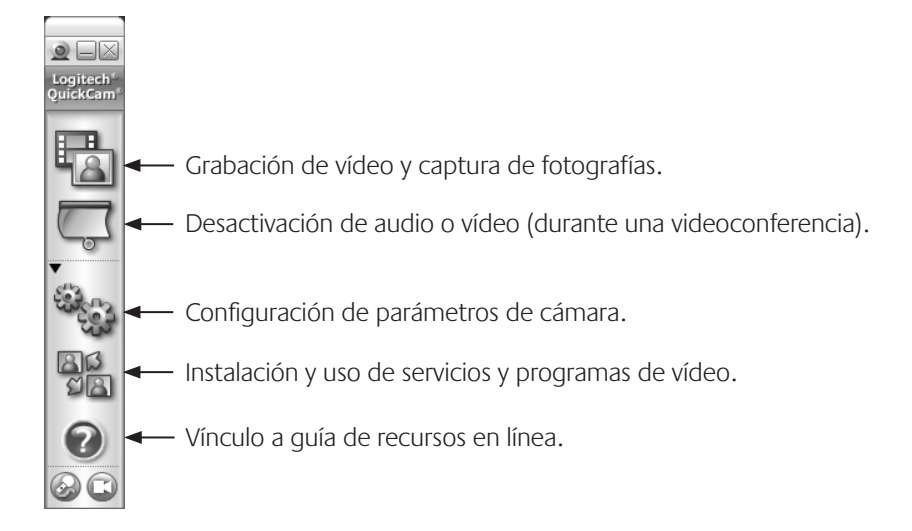

### **Más información**

Actualizaciones de software. Visite **http://www.logitech.com/support**.

Ayuda adicional. Inicie el software y haga clic en el botón Ayuda.

Para averiguar más sobre los productos de Logitech<sup>®</sup>, visite **http://www.logitech.com**.

**Pruebas UL.** El producto ha pasado las pruebas UL y sólo debería usarse con otros dispositivos con certificación UL.

#### **Garantía Limitada de Productos de Hardware Logitech**

Logitech garantiza que sus productos de hardware Logitech no presentarán defectos materiales ni de fabricación durante 2 años, a partir de la fecha de compra. Salvo disposición legal contraria, esta garantía no es transferible y se limita al comprador original. Esta garantía le otorga derechos legales específicos y es posible que usted también tenga otros derechos que varían según las leyes locales.

#### **Recursos**

La responsabilidad total de Logitech y su recurso exclusivo en caso de violación de la garantía consistirá en, según el criterio de Logitech,

(1) reparar o reemplazar el hardware, o (2) reembolsar el precio abonado, siempre que se devuelva el hardware al punto de venta u otro lugar similar indicado por Logitech, con una copia del recibo de venta o del recibo detallado y fechado Es posible que se apliquen gastos de envío y entrega, salvo disposición legal contraria. Es posible que Logitech utilice, según su criterio, piezas nuevas, restauradas o usadas en buenas condiciones para reparar o reemplazar cualquier producto de hardware. Todo producto de hardware de reemplazo estará cubierto por la garantía durante el período restante correspondiente al período de la garantía original o durante treinta (30) días, el período que sea más largo,

o durante cualquier período adicional establecido en su jurisdicción.

Esta garantía no cubre los problemas o daños ocasionados por (1) accidente, abuso, mal uso o toda reparación, modificación o desmontaje no autorizados; (2) uso o mantenimiento inadecuados, uso no compatible con las instrucciones del producto o conexión a una fuente de alimentación eléctrica inadecuada o (3) utilización de insumos, como baterías de reemplazo, no proporcionados por Logitech, salvo disposición legal contraria a esta restricción.

#### **Cómo obtener respaldo de la garantía**

Antes de gestionar un reclamo de garantía, le recomendamos que visite la sección de asistencia en www.logitech.com para recibir soporte técnico. Los reclamos de garantía válidos generalmente son procesados a través del punto de venta durante los primeros treinta (30) días posteriores a la compra. Sin embargo, dicho período podrá variar de acuerdo con el lugar donde usted adquirió el producto: consulte con Logitech o con el minorista donde usted adquirió el producto para obtener más detalles al respecto. Los reclamos de garantía que no puedan ser procesados a través del punto de venta y toda inquietud relacionada con el producto adquirido deberán ser enviados a Logitech. Usted podrá encontrar las direcciones y la información de contacto del servicio al cliente de Logitech en la documentación adjunta al producto y en la página web www.logitech.com/contactus.

#### **Limitaciones de responsabilidad**

LOGITECH NO ASUMIRÁ NINGUNA RESPONSABILIDAD POR DAÑOS ESPECIALES, INDIRECTOS, FORTUITOS O CONSIGUIENTES, A SABER, ENTRE OTROS, LA PÉRDIDA DE GANANCIAS, INGRESOS O INFORMACIÓN (YA SEA DIRECTA O INDIRECTA) O LA PÉRDIDA COMERCIAL POR VIOLACIÓN DE CUALQUIER GARANTÍA EXPRESA O IMPLÍCITA DE SU PRODUCTO, AÚN CUANDO LOGITECH HAYA SIDO ASESORADO CON RESPECTO A LOS POSIBLES DAÑOS Algunas jurisdicciones no permiten la exclusión o limitación de los daños especiales, indirectos, fortuitos o consiguientes, de modo que es posible que la limitación o exclusión antes mencionada no lo afecte a usted.

#### **Duración de las garantías implícitas**

SALVO DISPOSICIÓN LEGAL CONTRARIA, LA DURACIÓN DE TODA GARANTÍA O CONDICIÓN IMPLÍCITA DE APTITUD E IDONEIDAD QUE TENGA UN PROPÓSITO ESPECÍFICO PARA ESTE PRODUCTO DE HARDWARE ESTARÁ LIMITADA A LA DURACIÓN DEL PERÍODO CORRESPONDIENTE A LA GARANTÍA LIMITADA DE SU PRODUCTO Algunas jurisdicciones no avalan limitaciones relativas a la duración de la garantía implícita, de modo que es posible que la limitación antes mencionada no lo afecte a usted.

#### **Derechos legales nacionales**

Los consumidores poseen derechos legales establecidos por la legislación nacional vigente con respecto a la venta de bienes de consumo. Dichos derechos no se ven afectados por las garantías establecidas en esta Garantía Limitada.

#### **Ninguna otra garantía**

Ningún distribuidor, representante o empleado de Logitech tiene autorización para realizar modificaciones, extensiones o adiciones a esta garantía.

#### **Dirección de Logitech**

Logitech Europe S.A., Z.I. Moulin du Choc D, 1122 Romanel/Morges, Suiza

# Dank u wel!

Dank u voor de aanschaf van een Logitech® -webcam. Gebruik deze handleiding om uw webcam te installeren en optimale prestaties te verkrijgen.

### **Pakketinhoud**

- Logitech® QuickCam® E 1000
- QuickCam®-software
- Handleiding

## **Eigenschappen van camera**

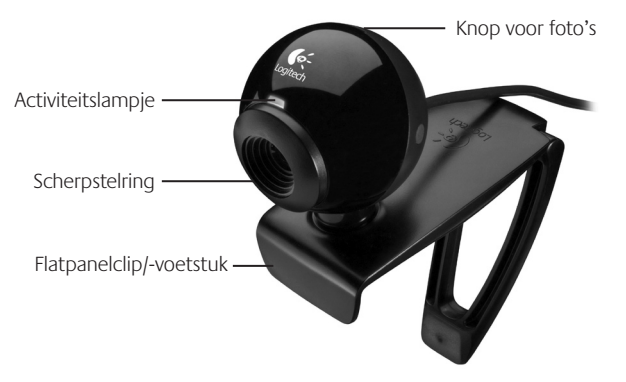

#### Logitech QuickCam

### **Software eerst installeren**

Installeer de software voordat u de camera aansluit. Vele uitgebreide functies van uw camera werken niet naar behoren wanneer de software niet volledig geïnstalleerd is.

Plaats de installatie-cd in de cd-rom-/dvd-romdrive. Uw cd moet automatisch starten. Als dit niet zo is, doet u het volgende:

- 1. Dubbelklik op het pictogram **Deze computer**, of klik op **Start Deze computer**.
- 2. Rechtsklik op het pictogram van de cd-rom-/dvdromdrive en klik dan op 'Automatisch afspelen'.

## **Cameraset-up**

Tijdens de cameraset-up van het installatieproces wordt u gevraagd de camera op een USB-poort van uw computer aan te sluiten.

**Belangrijk: Sluit de camera pas aan wanneer u daarom gevraagd wordt.**

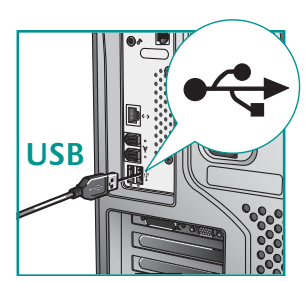

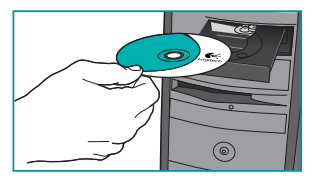

#### **Uw camera plaatsen**

Plaats uw camera in het midden op uw monitor voor optimaal oogcontact.

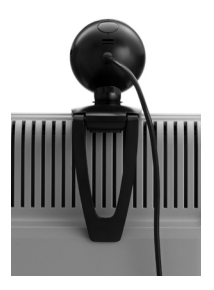

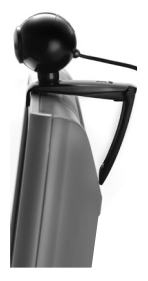

**Tip** Klap de clip in of uit om de camera op een plat oppervlak te plaatsen.

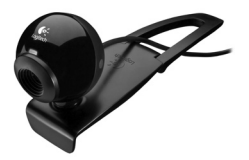

## **De wizard Audio afstemmen**

Wanneer u QuickCam voor het eerst start, wordt u door de Setup-utility voor microfoon/speakers en de wizard Audio afstemmen geleid, waarin u het volgende kunt doen:

- het audio-invoerapparaat (microfoon) en audiouitvoerapparaat (speakers) selecteren.
- ruisonderdrukking inschakelen (aanbevolen).
- het volume van de microfooninvoer en speakeruitvoer instellen.
- geluidsinstellingen testen.

Wanneer u ruisonderdrukking gebruikt, kan uw stem vervormd worden in situaties met harde en onregelmatige achtergrondgeluiden. Als dit gebeurt, schakelt u ruisonderdrukking in de QuickCam® -software uit.

**Tip** Als u deze instellingen later wilt wijzigen, klikt u in de QuickCam® -software op de knop **Instellingen** <sub>in</sub> en vervolgens op de tab **Geluidsinstellingen**.

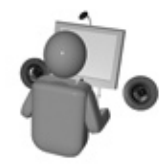

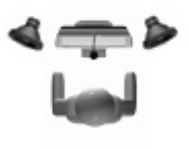

#### Logitech Audio Tuning Wizard nal placement of your microphone and speakers is sortant. Please take a moment to perform the following steps and then click "Next" to continue Point the microphone towards your face and within 1 of your mout 2. Position the speakers away from the microphone to<br>reduce feedback. For best results, angle the speakers away from the microph Examp <Back Next> Cancel

### **Gefeliciteerd**

Uw camera is nu ingesteld en gebruiksklaar!

U kunt op vele manieren plezier hebben van uw nieuwe webcam:

- livevideogesprekken met vrienden en familie voeren. (Installatie en gebruik van Instant Messaging-toepassing is vereist. Klik op ▒ in de QuickCam®software voor meer informatie.)
- foto's maken en video's opnemen om te delen of e-mailen.
- video's aan uw eBay-veilingen toevoegen (zie **www.logitech.com/videosnap**).
- met enkele klikken uw video's op YouTube™ uitzenden.

### **De QuickCam**® **-software gebruiken**

Voer een van de volgende handelingen uit om de Logitech® QuickCam® -software te starten:

• Dubbelklik op het **QuickCam**<sup>®</sup>-pictogram<sup>®</sup> op uw bureaublad.

**- of-**

• Klik op het **QuickCam**<sup>®</sup>-pictogram in de taakbalk rechts onder op uw bureaublad.

### **Functies van QuickCam-software**

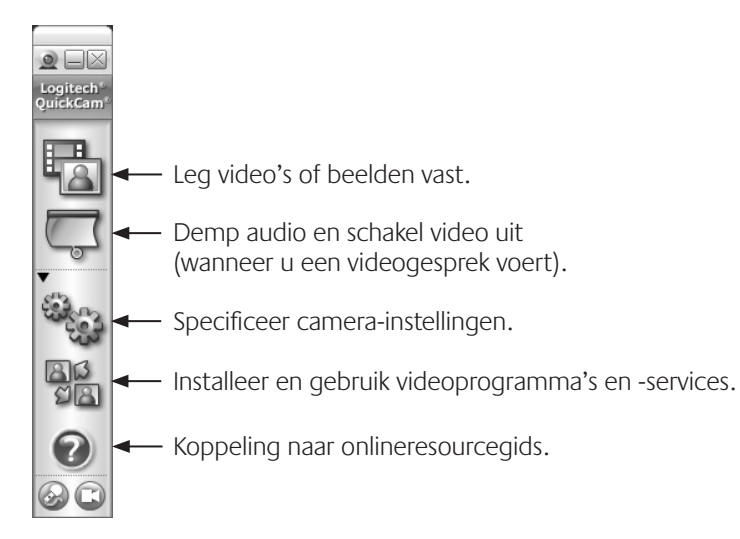

### **Meer informatie**

Software-updates. Ga naar **http://www.logitech.com/support**.

Extra hulp. Start de software en klik op de knop Help.

Voor meer informatie over Logitech® -producten gaat u naar **http://www.logitech.com**.

**Door UL getest.** Uw product is door UL getest en dient alleen met andere apparaten op de UL-lijst gebruikt te worden.

#### **Logitech Hardware Beperkte Produkt Garantie**

Logitech garandeert dat uw Logitech hardware produkt geen materiële en afwerkingsgebreken zal vertonen gedurende 2 jaar vanaf de datum van aankoop. Behoudens daar waar verboden op grond van toepasbare wetgeving is deze garantie niet overdraagbaar en is deze beperkt tot de oorspronkelijke aankoper. Deze garantie verschaft u specifieke juridische rechten en voorts kunt u eveneens aanspraak maken op andere rechten, afhankelijk van lokale wetgeving.

#### **Rechtsmiddelen**

De volledige aansprakelijkheid van Logitech en uw exclusieve rechtsmiddelen in geval van enige inbreuk op de garantie zullen, als door Logitech bepaald, omvatten: (1) het repareren dan wel vervangen van de hardware dan wel (2) het terugbetalen van de aankoopprijs, op voorwaarde dat de hardware teruggebracht wordt naar het punt van aankoop dan wel naar een andere lokatie als door Logitech aangegeven tezamen met een kopie van de aankoopbon dan wel een kopie van een gedateerde, gespecificieerde ontvangstbon. Verzend- en administratiekosten kunnen van toepassing zijn behoudens daar waar verboden op grond van toepasbare wetgeving, Logitech kan, naar eigen goeddunken, gebruikmaken van nieuwe, opgeknapte en gebruikte onderdelen welke goed functioneren om uw hardware produkt te repareren dan wel te vervangen. Ieder vervangend hardware produkt zal voor de resterende periode van de oorspronkelijke garantie dan wel een periode van dertig (30) dagen gegarandeerd zijn, afhankelijk van welke periode langer is, dan wel gedurende een additionele periode zoals van toepasbaar binnen uw rechtsgebied.

Deze garantie strekt zich niet uit tot problemen dan wel schade welke het resultaat zijn van (1) een ongeluk, misbruik, foutieve toepassing dan wel ongeautoriseerde reparatie, wijziging dan wel demontage; (2) onjuist gebruik dan wel onderhoud, gebruik in strijd met de produkt instructies dan wel verbinding met onjuiste spanningstoevoer; dan wel (3) gebruik van comsumptieartikelen, zoals vervangende batterijen, welke niet door Logitech zijn geleverd, behoudens daar waar een dergelijke restrictie op grond van toepasbare wetgeving is verboden.

#### **Hoe verkrijgt u Assistentie op basis van de Garantie**

Voordat u een garantie aanspraak indient adviseren wij u de assistentiepagina van www.logitech.com voor technische assistentie raad te plegen. Geldige garantie aanspraken worden gedurende de eerste dertig (30) dagen na de aankoop normaal gesproken via het aankooppunt in behandeling genomen; deze periode kan echter afwijken afhankelijk van het aangekochte produkt dan wel van het aankooppunt – neem contact op met Logitech dan wel met de detailhandelaar waar u het produkt heeft aangekocht voor nadere informatie. Garantie aanspraken die niet via het aankooppunt in behandeling kunnen worden genomen dienen direct aan Logitech gericht te worden. De Logitech adressen en klantenservice contact informatie kunnen in de documentatie die u bij uw produkt heeft ontvangen gevonden worden dan wel via het web op www.logitech.com/contactus.

#### **Beperking van Aansprakelijkheid**

LOGITECH ZAL NIET AANSPRAKELIJK ZIJN VOOR ENIGE SPECIALE, INDIRECTE, INCIDENTELE DAN WEL GEVOLGSCHADE WAARONDER, MAAR NIET BEPERKT TOT, WINSTDERVING, DERVING VAN INKOMEN DAN WEL VERLIES VAN INFORMATIE (DIRECT DAN WEL INDIRECT) DAN WEL COMMERCIEEL VERLIES ALS GEVOLG VAN ENIGE INBREUK OP EEN EXPLICIETE DAN WEL IMPLICIETE GARANTIE TEN AANZIEN VAN UW PRODUKT, ZELFS IN GEVAL LOGITECH OVER DE MOGELIJKHEID VAN DERGELIJKE SCHADE IS GEÏNFORMEERD. Sommige rechtsgebieden staan uitsluiting dan wel beperking van speciale, indirecte, incidentele dan wel gevolgschade niet toe, zodat de voorstaande beperking dan wel uitsluiting mogelijk geen toepassing zal vinden.

#### **Duur van Impliciete Garanties**

BEHOUDENS DAAR WAAR VERBODEN OP GROND VAN TOEPASBARE WETGEVING, ZAL IEDERE IMPLICIETE GARANTIE DAN WEL VOORWAARDE AANGAANDE VERKOOPBAARHEID DAN WEL AANGAANDE DE GESCHIKTHEID VOOR EEN BEPAALD DOEL MET BETREKKING TOT DIT HARDWARE PRODUKT BEPERKT ZIJN IN DUUR TOT DE DUUR VAN DE TOEPASBARE BEPERKTE GARANTIE PERIODE MET BETREKKING TOT UW PRODUKT. Sommige rechtsgebieden staan beperkingen aangaande de duur van impliciete garanties niet toe, zodat de voorstaande beperking mogelijk geen toepassing zal vinden.

#### **Nationale Rechten op grond van de Wet**

Consumenten hebben bepaalde rechten op grond van toepasbare nationale wetgeving aangaande de verkoop van consumptiegoederen. Dergelijke rechten worden niet aangetast door de garanties vervat in deze Beperkte Garantie.

#### **Geen Andere Garanties**

Geen enkele Logitech handelaar, tussenpersoon dan wel werknemer is bevoegd enige wijziging, verlenging dan wel toevoeging in te voeren met betrekking tot deze garantie.

#### **Logitech Adres**

Logitech Europe S.A., Z.I. Moulin du Choc D, 1122 Romanel/Morges, Zwitserland

# Grazie.

Grazie per avere acquistato una webcam Logitech® . Questa guida fornisce assistenza per l'installazione e l'utilizzo ottimale della nuova webcam.

### **Contenuto della confezione**

- Logitech® QuickCam® E 1000
- Software OuickCam®
- Manuale dell'utente

## **Caratteristiche della webcam**

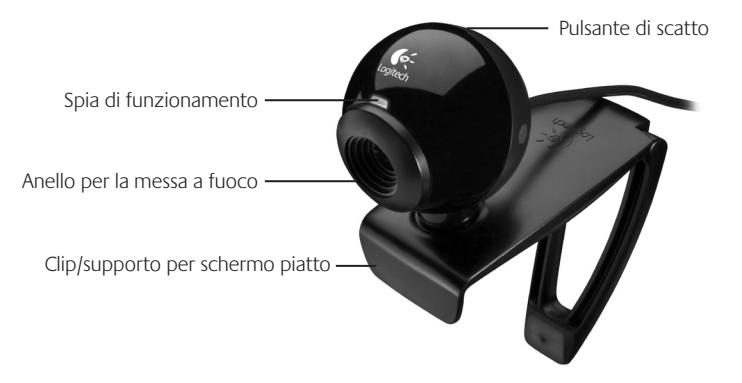

## **Installare prima il software**

Installare il software prima di collegare la webcam. Molte funzioni avanzate della webcam funzioneranno correttamente solo dopo avere installato il software.

Inserire il CD di installazione nell'unità CD-ROM/ DVD-ROM. Il CD dovrebbe avviarsi automaticamente. Se ciò non avviene, procedere nel seguente modo:

1. Fare doppio clic sull'icona **Risorse del computer**. In alternativa, fare clic su **Start Risorse del computer**.

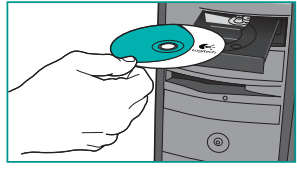

2. Fare clic con il pulsante destro del mouse sull'icona dell'unità CD-ROM/ DVD-ROM, quindi su **AutoPlay**.

### **Impostazione della webcam**

Durante la procedura di impostazione della webcam verrà chiesto di collegare il dispositivo a una porta USB del computer.

#### **Importante: collegare la webcam SOLO quando viene richiesto.**

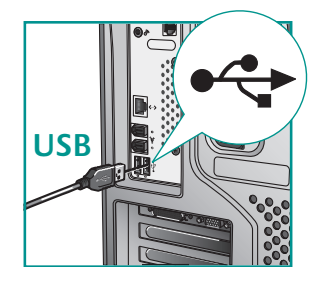
### **Posizionare la webcam**

Per un puntamento ottimale collocare la webcam sul monitor in posizione centrale.

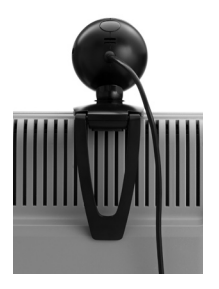

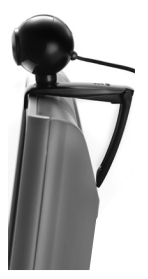

**Suggerimento** Per collocare la webcam su superfici piane, piegare verso l'interno o appiattire la clip.

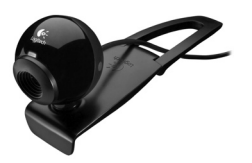

Quando si utilizza QuickCam per la prima volta, vengono avviate l'Utilità di installazione del microfono e degli altoparlanti e la Regolazione guidata audio per eseguire le seguenti operazioni:

- Selezionare il dispositivo di ingresso audio (microfono) e il dispositivo di uscita audio (altoparlante).
- Attivare la soppressione dei rumori di fondo (consigliato).
- Impostare il volume in entrata del microfono e in uscita dell'altoparlante.
- Provare le impostazioni audio.

In presenza di rumori di fondo irregolari e di volume elevato, se si utilizza la funzione di eliminazione del rumore, la propria voce può subire distorsioni. Se ciò avviene, disattivare la funzione di eliminazione del rumore tramite il software QuickCam® .

**Suggerimento** Per modificare queste impostazioni in seguito tramite il software QuickCam® , fare clic sul pulsante **(Impostazioni)** e selezionare la scheda delle **impostazioni audio**.

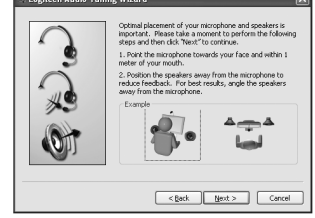

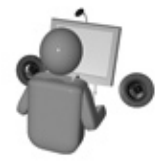

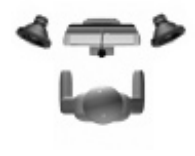

## **Complimenti**

La webcam è stata impostata.

Con la tua nuova webcam puoi eseguire moltissime attività divertenti, fra cui:

- Chiamate video in diretta gratuite a parenti e amici. È necessario installare e avviare un'applicazione di messaggistica istantanea. Per ulteriori informazioni fare clic su all'interno del software QuickCam®.
- Acquisizione di fotografie e registrazione di video da condividere o inviare tramite posta elettronica.
- Aggiunta di video alle aste su eBay (visita **www.logitech.com/videosnap**).
- Trasmissione dei video in YouTube™ con pochi clic.

### **Utilizzo del software QuickCam**®

Per avviare Logitech® QuickCam®, eseguire una delle seguenti operazioni:

• Fare doppio clic sull'icona **QuickCam**® .

### **- oppure-**

• Fare clic sull'icona **QuickCam**® sulla barra delle applicazioni nell'angolo inferiore destro del desktop.

# **Funzioni del software QuickCam**

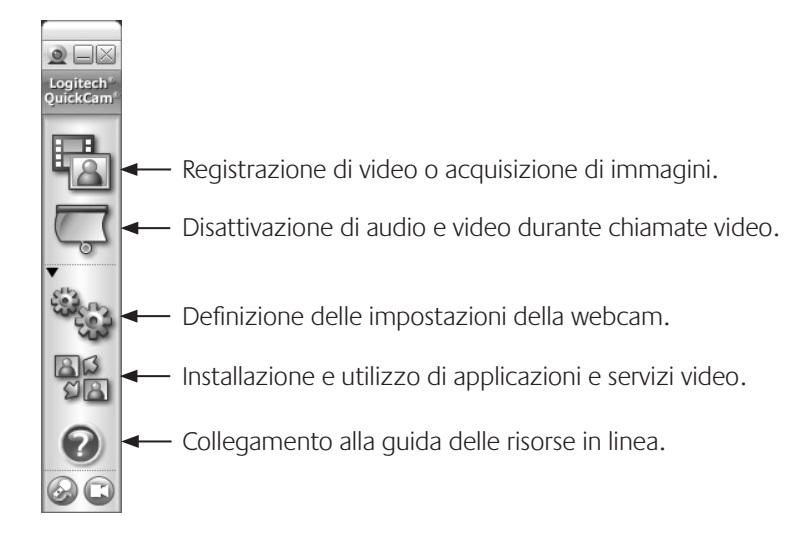

### **Ulteriori informazioni**

Aggiornamenti software. Visitare il sito Web **http://www.logitech.com/suppor**t.

Guida in linea. Avviare il software e fare clic su ?.

Per ulteriori informazioni sui prodotti Logitech® visitare il sito Web **http://www.logitech.com**.

**Certificazione UL.** Questo prodotto ha ottenuto la certificazione UL e pertanto deve essere utilizzato soltanto con altri dispositivi con marchio UL.

#### **Garanzia limitata prodotto hardware Logitech**

Logitech garantisce che il prodotto Logitech acquistato sarà privo di difetti dei materiali e di produzione per il periodo di 2 anni a decorrere dalla data dell'acquisto. Fatta eccezione per quanto proibito dalla legge in vigore, la presente garanzia non è trasferibile ed è limitata all'acquirente originale. La presente garanzia attribuisce all'acquirente diritti legali specifici, e l'acquirente può a sua volta vantare altri diritti che variano a seconda delle leggi locali.

#### **Rimedi**

L'intera responsabilità di Logitech ed il rimedio esclusivo dell'acquirente per qualsiasi violazione di garanzia sarà, a discrezione di Logitech: (1) riparazione o sostituzione dell'hardware, oppure (2) rimborso del prezzo pagato, a condizione che l'hardware sia stato restituito al punto di acquisto o al luogo eventualmente indicato da Logitech, accompagnato dalla copia della ricevuta d'acquisto o dalla ricevuta dettagliata e datata. Possono essere applicate spese di spedizione e di movimentazione, fatta eccezione per i casi in cui ciò è proibito dalla legge in vigore. Per riparare o sostituire un prodotto hardware, Logitech ha la facoltà, a propria discrezione, di utilizzare parti nuove, rinnovate o usate in buone condizioni di funzionamento. Qualsiasi prodotto hardware di sostituzione sarà garantito per tutto il tempo rimanente del periodo di garanzia originale, o per trenta (30) giorni, quale dei due periodi sia il più lungo, oppure per qualsiasi periodo di tempo aggiuntivo che sia conforme alle disposizioni di legge in vigore localmente.

La presente garanzia non copre problemi o danni risultanti da: (1) incidente, abuso, applicazione impropria, riparazione, modifica o disassemblaggio non autorizzati; (2) operazione impropria di manutenzione, utilizzo non conforme alle istruzioni relative al prodotto o collegamento ad una tensione di alimentazione impropria; oppure (3) utilizzo di accessori non forniti da Logitech, quali ad es. batterie di ricambio, fatta eccezione per i casi in cui tali restrizioni siano proibite dalla legge in vigore.

#### **Come ottenere assistenza per la garanzia**

Prima di presentare una richiesta di intervento in garanzia, si raccomanda di visitare per ulteriori informazioni la sezione relativa all'assistenza tecnica all'indirizzo www.logitech.com. Le richieste di intervento in garanzia valide vengono di norma gestite attraverso il punto di acquisto del prodotto nel caso vengano presentate nei primi trenta (30) giorni dopo l'acquisto stesso; questo periodo di tempo può tuttavia variare a seconda del luogo in cui è stato effettuato l'acquisto. Si prega di accertare questo particolare con Logitech o con il dettagliante presso il quale si è acquistato il prodotto. Le richieste di intervento in garanzia che non possono essere gestite attraverso il punto di acquisto, nonché qualsiasi altra domanda relativa al prodotto, dovranno essere rivolte direttamente a Logitech. Gli indirizzi e le informazioni di contatto per il servizio di assistenza clienti Logitech sono rinvenibili nella documentazione che accompagna il prodotto acquistato, nonché sul Web all'indirizzo www.logitech.com/contactus.

#### **Esclusione di responsabilità**

LOGITECH NON SARÀ RESPONSABILE PER ALCUN DANNO SPECIALE, INDIRETTO, INCIDENTALE O CONSEQUENZIALE DI QUALSIASI GENERE, COMPRESE - A TITOLO ESEMPLIFICATIVO E SENZA LIMITAZIONI - PERDITE DI PROFITTI, DI INTROITI O DI DATI (SIA DIRETTAMENTE CHE INDIRETTAMENTE) O PERDITE COMMERCIALI PER LA VIOLAZIONE DI QUALSIASI GARANZIA ESPLICITA O IMPLICITA SUL PRODOTTO ACQUISTATO, ANCHE NEL CASO IN CUI LOGITECH SIA STATA INFORMATA DELLA POSSIBILITÀ DI TALI DANNI. Alcune giurisdizioni non ammettono l'esclusione o la limitazione di responsabilità per danni speciali, indiretti, incidentali o consequenziali: per tale motivo la limitazione o l'esclusione sopra riportata potrebbe non essere valida nella giurisdizione dell'acquirente.

#### **Durata delle garanzie implicite**

FATTA ECCEZIONE PER QUANTO PROIBITO DALLA LEGGE IN VIGORE, QUALSIASI GARANZIA IMPLICITA O CONDIZIONE DI COMMERCIABILITÀ O DI IDONEITÀ AD UN USO PARTICOLARE RELATIVA A QUESTO PRODOTTO HARDWARE È LIMITATA ALLA DURATA DEL PERIODO DI GARANZIA LIMITATA SPECIFICO PER IL PRODOTTO ACQUISTATO. Alcune giurisdizioni non ammettono limitazioni di durata della garanzia implicita: per tale motivo la limitazione sopra riportata potrebbe non essere valida nella giurisdizione dell'acquirente.

#### **Diritti legali nazionali**

I consumatori godono dei diritti legali sanciti dalle leggi nazionali in vigore relative alla vendita di prodotti destinati ai consumatori. Tali diritti non sono influenzati dalle garanzie contenute nella presente garanzia.

#### **Assenza di altre garanzie**

Nessun venditore, agente o dipendente Logitech è autorizzato ad apportare modifiche, estensioni o aggiunte alla presente garanzia.

#### **Indirizzo Logitech**

Logitech Europe S.A., Z.I. Moulin du Choc D, 1122 Romanel/Morges, Svizzera

# Tack!

Tack för att du har valt en webbkamera från Logitech® . Den här guiden hjälper dig att installera webbkameran och använda dess olika funktioner.

## **Innehåll**

- Logitech® QuickCam® E 1000
- QuickCam® -programvara
- Användarhandbok

## **Kameran**

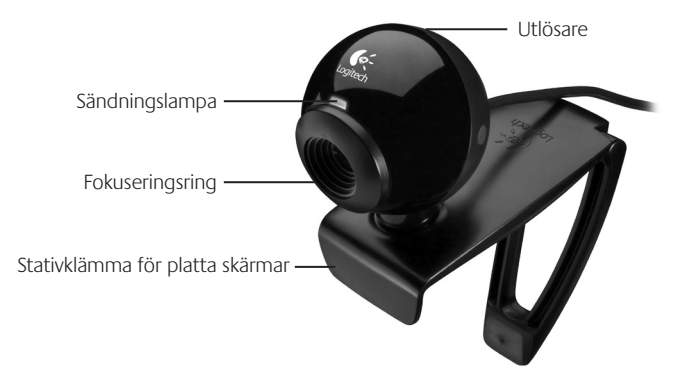

## **Installera programvaran först**

Installera programvaran först, innan du ansluter kameran. Många av kamerans funktioner kommer inte att fungera korrekt om programvaran inte installerats först.

Sätt i installations-cd:n i cd- eller dvd-enheten. Cd:n ska starta automatiskt, annars gör du följande:

- 1. Dubbelklicka på ikonen **Den här datorn.** Du kan också öppna **Start**-menyn **Den här datorn**.
- 2. Höger klicka på ikonen för **cd-/dvd-enheten** och klicka på **Spela upp automatiskt**.

# **Kamerainställningar**

Under denna fas i installationsprocessen ombeds du ansluta kameran till någon av datorns USB-portar.

**OBS! Anslut INTE kameran förrän meddelandet visas.**

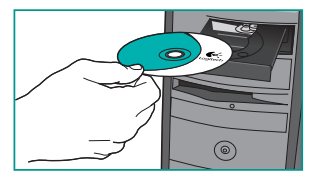

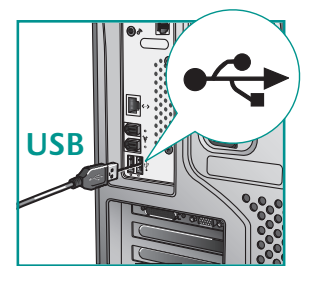

### **Placera ut kameran**

Placera kameran i mitten ovanpå skärmen. Det ger bättre ögonkontakt.

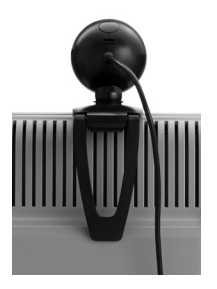

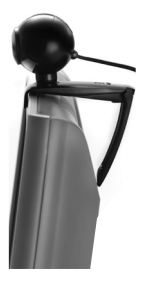

**Tips!** Fäll in eller vik ut stativet platt när du placerar kameran på plana ytor.

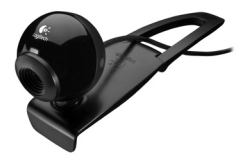

Logitech QuickCam

# **Ljudinställningsguiden**

Första gången QuickCam tas i bruk körs inställningsprogrammet för mikrofon och högtalare samt ljudinställningsguiden som du använder för att

- välja inljuds- (mikrofon) och utljudsenheter (högtalare)
- aktivera reducering av bakgrundsljud (rekommenderas)
- ställa in högtalar- och mikrofonvolymen
- testa ljudinställningarna.

Vid högt och oregelbundet bakgrundsljud kan rösten förvrängas om du använder brusreduceringsfunktionen. I sådana fall stänger du av brusreduceringsfunktionen i QuickCam® programmet.

**Tips!** Om du behöver ändra dessa inställningar senare öppnar du QuickCam-programmet och klickar på Om du vill ändra dessa

inställningar vid ett senare tillfälle, öppnar du QuickCam® -programmet och klickar på **Inställningar** och sedan på fliken **Ljudinställningar**.

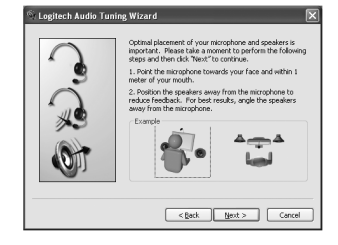

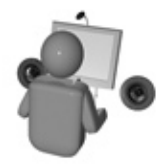

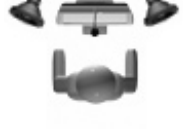

### **Nu är det klart!**

Nu är kameran installerad, konfigurerad och klar att användas.

Kameran är utrustad med Logitech® RightSound™-teknik, som kraftigt reducerar störande bakgrundsljud. Följ anvisningarna nedan för bästa möjliga ljudkvalitet:

- Ringa gratis videosamtal till släkt och vänner (du måste installera ett snabbmeddelandeprogram för att det ska fungera). Klicka på  $\frac{m}{2}$  i QuickCamprogrammet om du vill veta mer.
- Ta stillbilder eller spela in videoklipp som kan skickas med e-post.
- Bifoga videoklipp i eBay-auktioner (se **www.logitech.com/videosnap**).
- Ladda upp dina videoklipp på YouTube™ med några enkla musklickningar.

### **QuickCam-programmet**

Du startar Logitech® QuickCam® på något av följande sätt:

- Dubbelklicka på **QuickCam**<sup>®</sup>-ikonen **på skrivbordet**.
	- **eller-**
- Klicka på **QuickCam**<sup>®</sup>-ikonen i aktivitetsfältet (i nedre högra hörnet av skrivbordet).

# **QuickCam-funktioner**

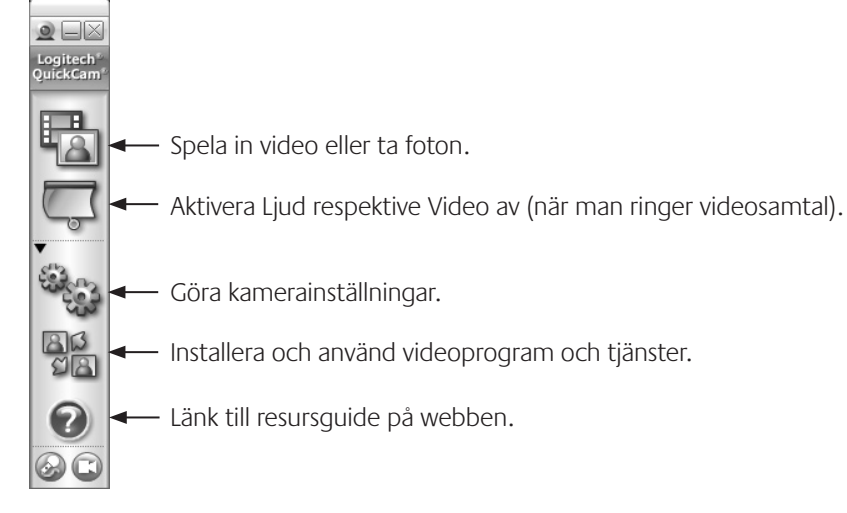

### **Vidare information**

För programuppgraderingar, se **http://www.logitech.com/support**.

Hjälpen: klicka på Hjälp i QuickCam-programmet.

För vidare information om Logitech® -produkter, se **http://www.logitech.com**.

**UL-testad.** Produkten är UL-testad och bör endast användas med andra enheter som uppfyller dessa krav.

#### **Logitech Hårdvaruprodukt Garanti**

Logitech garanterar att er Logitech hårdvaruprodukt är fri från defekter i material och tillverkning under 2 år från och med inköpsdatum. Förutom var så förbjudes i lag, är denna garanti icke överförbar och är begränsad till den ursprungliga köparen. Denna garanti ger er specifika lagliga rättigheter och ni kan också ha andra rättigheter som varierar enligt lokal lagstiftning.

#### **Rätt till kompensation**

Logitechs hela ansvar och er särskilda rätt till kompensation för brott mot garanti skall vara, för Logitech att välja, (1) att reparera eller ersätta hårdvaran, eller (2) att återbetala det erlagda priset, förutsatt att hårdvaran återlämnas till inköpsstället eller annan plats anvisad av Logitech, tillsammans med en kopia på inköpskvitto eller daterat specificerat inköpskvitto. Frakt- och administrationskostnader kan utgå, om så ej förbjuds i tillämpningsbar lag. Logitech kan, om så väljes, använda nya eller renoverade, väl fungerande komponenter för att reparera eller ersätta alla hårdvaruprodukter. Alla ersättnings hårdvaruprodukter är under garanti under den längre av; resten av den ursprungliga garantiperioden, eller trettio (30) dagar, eller under en ytterligare tidsperiod som kan gälla i er jurisdiktion.

Denna garanti gäller inte problem eller skada resulterat av (1) olycka, missbruk, felaktig användning, eller, all icke auktoriserad reparation, modifikation eller demontering; (2) felaktigt bruk eller underhåll, nyttjande i strid med produktinstruktioner, eller anslutning till eluttag med felaktig spänning; eller (3) användande av konsumtionsvaror såsom ersättningsbatterier som icke tillhandahållits av Logitech, utom där sådana restriktioner är förbjudna enligt lag.

#### **Hur man får garantiassistans**

Innan ni lämnar in en garantifordran, rekommenderar vi att ni besöker hjälpsektionen på www.logitech.com för teknisk assistans.

Giltiga garantifordringar handläggs generellt genom inköpsstället under de första trettio (30) dagarna efter inköp. Däremot kan denna tidsperiod variera beroende på var ni köpte produkten – var vänlig verifiera närmare detaljer hos Logitech eller återförsäljaren hos vilken ni köpte er produkt. Garantikrav som inte kan handläggas hos återförsäljaren och alla andra produktrelaterade frågor bör ställas direkt till Logitech. Adresserna och kontaktinformationen för kundtjänst hos Logitech kan hittas i dokumenten som medföljer er produkt och på Internet på www.logitech.com/contactus.

#### **Garantibegränsningar**

LOGITECH SKALL INTE HÅLLAS ANSVARIGT FÖR NÅGRA SOM HELST SPECIELLA, INDIREKTA, TILLFÄLLIGA ELLER EFTERFÖLJANDE SKADOR, INKLUSIVE MEN EJ BEGRÄNSAT TILL FÖRLUST AV FÖRTJÄNST, INKOMST, ELLER DATA (VARESIG DIREKT ELLER INDIREKT) ELLER KOMMERSIELL FÖRLUST GENOM BROTT MOT VILKA SOM HELST UTTRYCKLIGA ELLER UNDERFÖRSTÅDDA GARANTIER HOS ER PRODUKT, OCKSÅ OM LOGITECH HAR INFORMERATS OM MÖJLIGHETEN AV SÅDANA SKADOR. Vissa jurisdiktioner tillåter inte uteslutande eller begränsning av speciella, indirekta, tillfälliga eller efterföljande skador, därför kan den ovanstående begränsningen tänkas inte gälla er.

#### **Löptid för Underförstådd Garanti**

FÖRUTOM DET FALL SÅ FÖRBJUDES I TILLÄMPBAR LAG, ÄR ALLA UNDERFÖRSTÅDDA GARANTIER ELLER MERCHANTABILITY VILLKOR, ELLER LÄMPLIGHET FÖR VISST ANVÄNDNINGSOMRÅDE FÖR DENNA HÅRDVARUPRODUKT TIDSBEGRÄNSAD TILL TIDSPERIODEN FÖR DEN TILLÄMPLIGA BEGRÄNSADE GARANTIPERIODEN HOS ER PRODUKT. Vissa jurisdiktioner tillåter inte uteslutande eller begränsning av speciella, indirekta, tillfälliga eller efterföljande skador, därför kan den ovanstående begränsningen tänkas inte gälla er.

#### **Nationella Lagstadgade Rättigheter**

Konsumenter har lagliga rättigheter under tillämplig nationell lag gällande försäljning av konsumtionsvaror. Sådana rättigheter påverkas inte av garantier i denna Begränsade Garanti.

#### **Inga Andra Garantier**

Ingen Logitech återförsäljare, handlare, eller anställd är auktoriserad att göra ändringar, utvidgningar, eller tillägg till denna garanti.

#### **Logitech Adress**

Logitech Europe S.A., Z.I. Moulin du Choc D, 1122 Romanel/Morges, Schweiz

# Tak skal du have!

Tak fordi du har købt et Logitech® -webkamera. I denne vejledning kan du læse hvordan dit nye webkamera installeres, og hvordan du får mest muligt ud af det.

### **Kassen indeholder**

- Logitech® QuickCam® E 1000
- QuickCam®-software
- Brugervejledning

### **Kameraets dele**

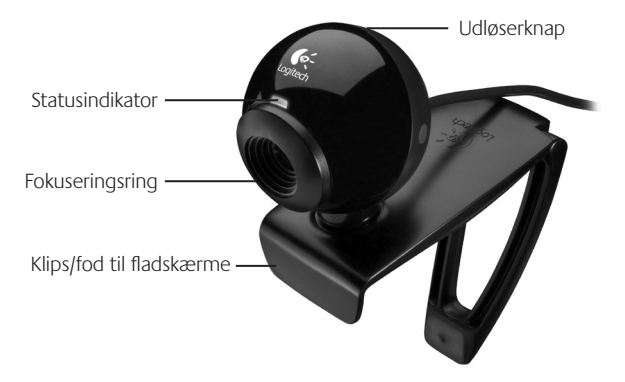

# **Installer softwaren først**

Softwaren skal installeres inden kameraet sluttes til computeren. Mange af kameraets avancerede funktioner fungerer ikke ordentligt medmindre softwaren er installeret.

Læg installations-cd'en i cd- eller dvd-drevet. Cd'en burde starte automatisk. Hvis ikke, skal du gøre følgende:

- 1. Dobbeltklik på ikonet **Denne computer**. Du kan også klikke på **Start Denne computer**.
- 2. Højreklik på ikonet for cd-/dvd-drevet, og klik på **Automatisk afspilning**.

# **Kameraindstillinger**

Under installationen af softwaren bliver du bedt om at sætte ledningen fra kameraet i en USB-port på computeren.

### **Vigtigt: Du må IKKE slutte kameraet til computeren før du bliver bedt om det.**

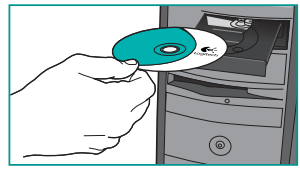

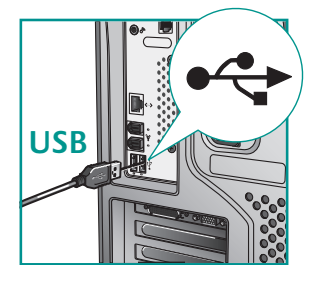

### **Placering af kamera**

Hvis du placerer kameraet midt på skærmen, opnår du en følelse af øjenkontakt.

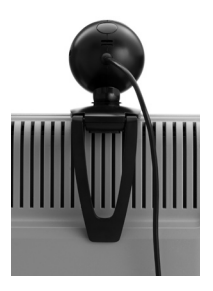

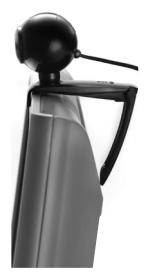

**Tip:** Klipsen kan rettes ud, så kameraet kan placeres på en plan overflade.

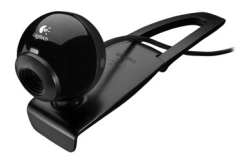

# **Guiden Lydindstilling**

Første gang QuickCam-kameraet bruges, startes et hjælpeprogram til konfiguration af mikrofon/højtalere og guiden Lydindstilling, hvor du kan:

- vælge lydinputenhed (mikrofon) og lydoutputenhed (højtalere)
- aktivere funktionen til reduktion af baggrundsstøjen (anbefales)
- regulere lydstyrken for højtalerne og mikrofonen
- afprøve lydindstillingerne.

I situationer med megen og uregelmæssig baggrundsstøj, kan din stemme blive forvrænget hvis du bruger støjreduktionsfunktionen. Hvis det er tilfældet, kan du deaktivere funktionen i QuickCam® -softwaren.

**Tip:** Indstillingerne kan til enhver tid ændres via QuickCam® -softwaren. Det gøres ved at klikke på **Indstillinger** <sub>og</sub> derefter vælge fanen **Lydindstillinger**.

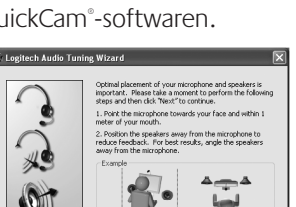

<Back Next> Cancel

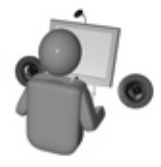

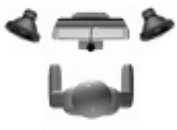

### **Nu er du klar**

Kameraet er konfigureret og klar til brug.

Du kan bruge dit nye webkamera til mange ting, fx til at:

- føre videosamtaler med venner og familie (du skal i givet fald have et messenger-program; klik på WW i QuickCam®-softwaren hvis du vil vide mere)
- tage billeder og optage videoklip som kan sendes med e-mail.
- optage videoklip til dine ebay-auktioner (se **www.logitech.com/videosnap**).
- Du kan overføre dine videoklip til YouTube™ med et par klik.

## **Brug af QuickCam**® **-softwaren**

Logitech® QuickCam® -softwaren startes ved enten at:

• dobbeltklikke på Logitech **QuickCam**®-ikonet <sup>o</sup> på skrivebordet.

### **- eller-**

• klikke på **QuickCam**<sup>®</sup>-ikonet **in** i systembakken i det nederste højre hjørne af skrivebordet.

# **Funktioner i QuickCam-softwaren**

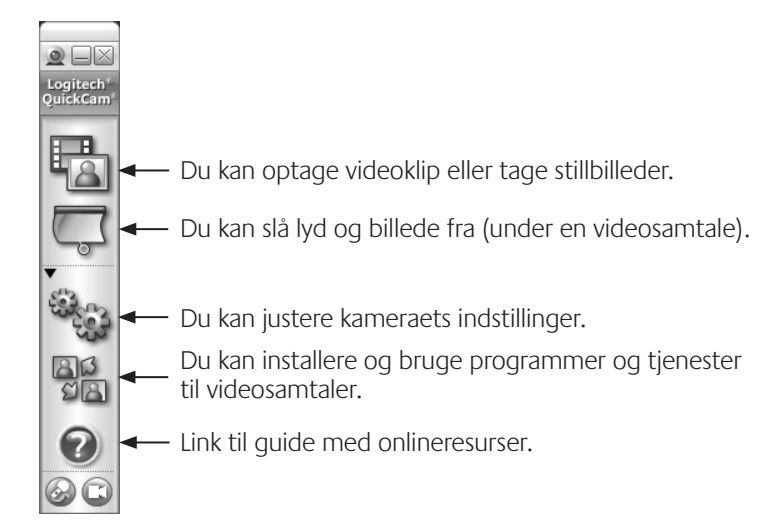

### **Flere oplysninger**

Softwareopdateringer. Gå til **http://www.logitech.com/support**.

Yderligere hjælp. Start softwaren, og klik på knappen Hjælp.

Der er flere oplysninger om Logitech® -produkter på **http://www.logitech.com**.

**UL-godkendelse.** Produktet er testet af UL-laboratorierne og bør kun benyttes sammen med andre UL-godkendte enheder.

#### **Logitech hardware - Begrænset garanti**

Logitech garanterer, at dit Logitech hardwareprodukt er fri for fejl i materialer og udførelse i 2 år fra købsdatoen. Undtagen i det omfang hvor loven forbyder det, må denne garanti ikke overdrages til andre parter. Garantien gælder kun den oprindelige køber. Garantien giver dig specifikke lovmæssige rettigheder. Du kan desuden have andre rettigheder, som varierer i henhold til gældende lokale love.

#### **Retsmidler**

Logitech's fulde ansvar og dit eneste retsmiddel i tilfælde af overtrædelser af garantien vil, efter Logitech's valg, være (1) at reparere eller erstatte hardwaren, eller (2) at refundere købsprisen, forudsat at hardwaren returneres til købsstedet eller til et af Logitech udpeget sted sammen med en kopi af købskvitteringen eller en anden specificeret og dateret købskvittering. Omkostninger i forbindelse med transport og forsendelse vil muligvis blive opkrævet, medmindre andet specificeres af gældende lov. Logitech kan, efter eget skøn, anvende nye eller brugte materialer, der i ydelse og driftssikkerhed svarer til nye, ved reparation eller erstatning af ethvert hardwareprodukt. Ethvert erstattet hardwareprodukt garanteres i resten af den oprindelige garantiperiode eller i tredive (30) dage, afhængigt af hvilken periode der er den længste, eller i den periode der er foreskrevet af loven i dit område.

Garantien dækker ikke problemer eller skader, som er opstået som et resultat af (1) uheld, misbrug, forkert anvendelse eller uautorisede reparationer, ændringer eller adskillelse af dele; (2) ukorrekt betjening eller vedligeholdelse, anvendelse der ikke er i overensstemmelse med produktanvisningerne, eller tilslutning til den forkerte strømforsyning; eller (3) anvendelse af forbrugsvarer, som f.eks. batterier, der ikke stammer fra Logitech, undtagen hvor den gældende lov ikke omfatter sådanne begrænsninger.

#### **Teknisk support**

Før du indsender et krav, anbefaler vi, at du læser supportoplysningerne på www.logitech.com vedrørende teknisk assistance. Gyldige krav behandles normalt på købsstedet inden for de første tredive (30) dage efter købet, men dette tidsrum kan variere afhængigt af, hvor du købte produktet. Kontakt venligst Logitech eller forhandleren på købsstedet vedrørende detaljer. Krav, som ikke kan behandles på købsstedet, og andre produktrelaterede spørgsmål, bør sendes direkte til Logitech. Adresse og kontaktinformation til Logitechs kundeserviceafdeling findes i dokumentationen, der er vedlagt produktet, og på www.logitech.com/contactus.

#### **Ansvarsbegrænsning**

LOGITECH ER IKKE ANSVARLIG FOR NOGEN SOM HELST SÆRLIGE, INDIREKTE, TILFÆLDIGE ELLER FØLGESKADER, HERUNDER, MEN IKKE BEGRÆNSET TIL, TAB AF FORTJENESTE, INDTÆGTER ELLER DATA (HVERKEN DIREKTE ELLER INDIREKTE) ELLER KOMMERCIELLE TAB SOM FØLGE AF OVERTRÆDELSE AF ENHVER UDTRYKT ELLER UNDERFORSTÅET GARANTI AF PRODUKTET, SELV OM LOGITECH ER BLEVET UNDERRETTET OM MULIGHEDEN FOR SÅDANNE SKADER. Visse områder tillader ikke udelukkelse eller begrænsning af særlige, indirekte, tilfældige eller følgeskader, hvorfor de ovenfor nævnte begrænsninger eller udelukkelser muligvis ikke gælder dig.

#### **Varighed af underforståede garantier**

UNDTAGEN I DEN UDSTRÆKNING DET FORBYDES AF DEN GÆLDENDE LOV ER ENHVER UNDERFORSTÅET GARANTI ELLER BETINGELSE VEDRØRENDE SALGBARHED ELLER EGNETHED TIL ET BESTEMT FORMÅL AF DETTE HARDWAREPRODUKT BEGRÆNSET MED HENSYN TIL VARIGHED TIL DEN I DEN BEGRÆNSEDE PRODUKTGARANTI GÆLDENDE PERIODE. Visse områder tillader ikke begrænsninger i varigheden af en underforstået garanti, hvorfor ovenstående begrænsning muligvis ikke gælder dig.

#### **Nationale lovfæstede rettigheder**

Forbrugere har lovmæssige rettigheder ifølge den gældende nationale lovgivning vedrørende salg af forbrugsgoder. Disse rettigheder påvirkes ikke af garantierne i denne begrænsede garanti.

#### **Ingen andre garantier**

Ingen Logitech forhandler, agent eller medarbejder er autoriseret til at foretage ændringer eller udvide eller tilføje betingelser til denne garanti.

#### **Logitech adresse**

Logitech Europe S.A., Z.I. Moulin du Choc D, 1122 Romanel/Morges, Svejts

# Takk!

Takk for at du valgte et webkamera fra Logitech® . Denne veiledningen hjelper deg med installeringen av webkameraet, slik at du er sikret best mulig ytelse.

## **Pakningens innhold**

- Logitech® QuickCam® E 1000
- QuickCam®-programvare
- Brukerveiledning

### **Kameraet**

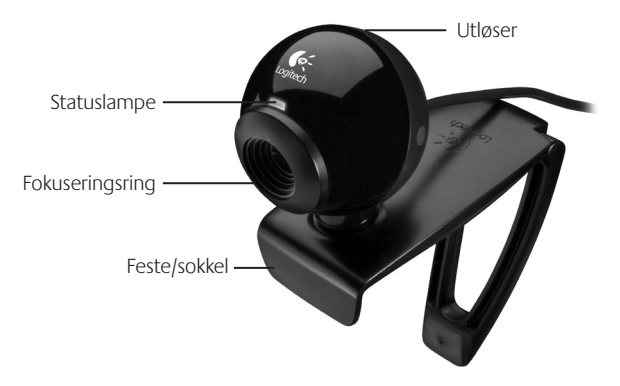

### **Installer først programvaren**

Programvaren må være installert før du kopler til kameraet. Mange av tilleggsfunksjonene til kameraet vil ikke fungere som de skal uten at hele programvaren er installert.

Sett inn installasjons-CDen i CD- eller DVD-stasjonen. CDen skal starte automatisk. Hvis den ikke gjør det, følger du denne fremgangsmåten:

- 1. Dobbeltklikk på **Min datamaskin**-ikonet. Du kan eventuelt klikke på **Start Min datamaskin**.
- 2. Høyreklikk på ikonet for CD/DVD-stasjonen og klikk deretter på **Autoplay**.

# **Konfigurering av kameraet**

Under konfigureringen av kameraet får du beskjed om å kople kameraet til en USB-port på datamaskinen.

**Viktig: Du må IKKE kople til kameraet før du får beskjed om det.**

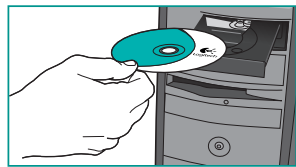

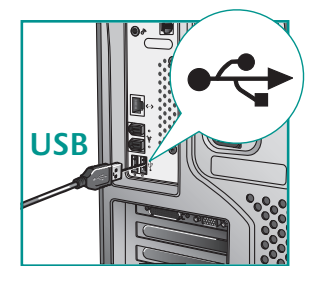

### **Plasser kameraet**

Sett kameraet midt oppå skjermen for å skape en illusjon av øyekontakt.

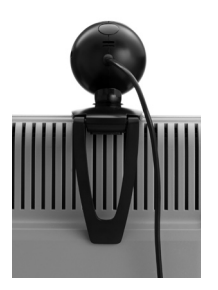

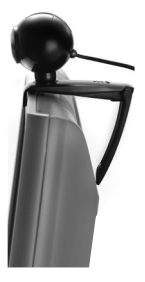

**Tips** Brett inn eller press ut festet hvis du skal plassere kameraet på en plan flate.

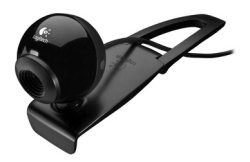

Logitech QuickCam

### **Audio Tuning-veiviseren**

Første gang du starter QuickCam, må du kjøre installeringsprogrammet for mikrofon og høyttalere og følge anvisningene i Audio Tuning-veiviseren, der du blant annet kan:

- velge inn- og utenheter for lyd (henholdsvis mikrofon og høyttalere)
- aktivere funksjonen for reduksjon av bakgrunnsstøy (anbefalt)
- stille inn høyttaler- og mikrofonvolumet
- teste lydinnstillingene

I situasjoner med sterk og uregelmessig bakgrunnsstøy kan bruk av støyreduksjon føre til dårlig talelyd. Hvis dette skjer, kan du deaktivere støyreduksjon i QuickCam® -programmet.

**Tips:** Hvis du senere ønsker å endre disse innstillingene, klikker du på **Innstillinger** i QuickCam® -programmet og velger fanen **Lydinnstillinger**.

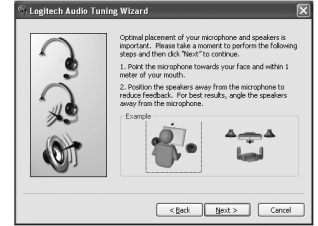

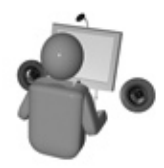

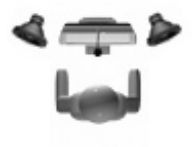

### **Gratulerer**

Kameraet er nå ferdig konfigurert og klart til bruk.

Det nye kameraet ditt kan blant annet brukes til følgende:

- Føre gratis videosamtaler med familie og venner. (Et direktemeldingsprogram må være installert på datamaskinen. Klikk på ﷺ i QuickCam®-programmet hvis du vil vite mer.)
- Ta opp videoer eller ta stillbilder og utveksle dem med andre eller sende dem som e-post.
- Legge inn videoklipp i annonser på eBay (se **www.logitech.com/videosnap**).
- Legge ut videoene dine på YouTube™ med bare noen få klikk.

### **Bruke QuickCam-programmet**

Logitech® QuickCam® -programmet kan startes ved å:

- dobbeltklikke på **QuickCam**®-ikonet **e** på skrivebordet.
	- **eller-**
- klikke på **QuickCam**<sup>®</sup>-ikonet **e** på oppgavelinjen nederst til høyre på skjermen.

# **Funksjoner i QuickCam-programmet**

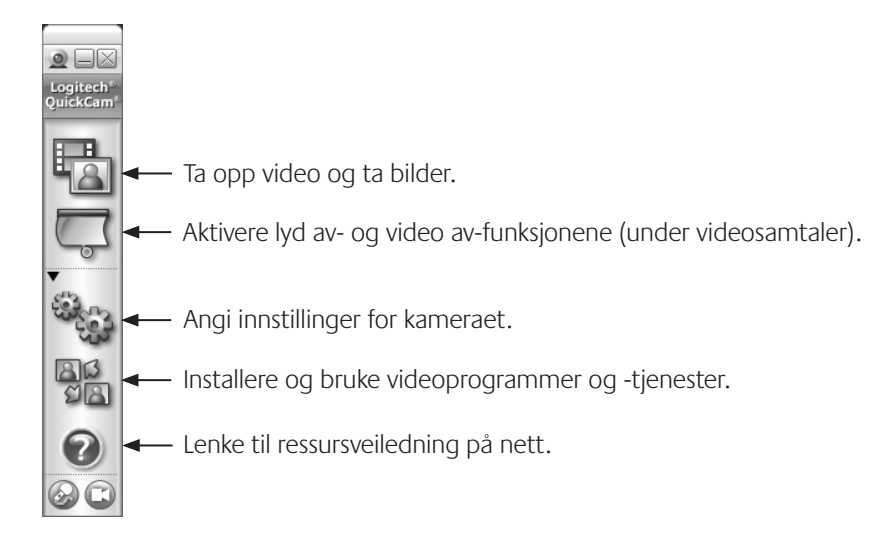

## **Ytterligere opplysninger**

Programvareoppdateringer: Gå til **http://www.logitech.com/support**.

Ytterligere hjelp: Start programvaren og klikk på Hjelp.

Du finner mer informasjon om produkter fra Logitech® på **http://www.logitech.com**.

**UL-testing:** Produktet er UL-testet og skal kun brukes sammen med andre UL-registrerte enheter.

#### **Begrenset garanti for Logitech maskinvareprodukt**

Logitech garanterer at maskinvareproduktet fra Logitech er uten mangler i materialer og utførelse i to år fra kjøpedatoen. Denne garantien kan ikke overføres og gjelder bare for den opprinnelige kjøperen, unntatt der slike restriksjoner ikke tillates i gjeldende lovgivning. Denne garantien gir deg visse juridiske rettigheter. Du kan også ha andre rettigheter, som varierer med lokal lovgivning.

#### **Rettsmidler**

Logitechs eneste erstatningsansvar og ditt eneste rettsmiddel i tilfelle garantibrudd skal være, etter Logitechs valg, (1) å reparere eller skifte maskinvaren, eller (2) å refundere kjøpesummen, forutsatt at maskinvaren leveres tilbake til forhandleren eller et annet sted som angis av Logitech, sammen med en kopi av kvitteringen eller en datert detaljert kvittering. Frakt- og ekspedisjonsutgifter kan pålegges, unntatt der det ikke tillates i gjeldende lovgivning. Logitech kan, etter eget skjønn, bruke nye, overhalte eller brukte deler i god stand når et maskinvareprodukt skal repareres eller skiftes. Alle skiftede maskinvareprodukter dekkes av garanti i resten av den opprinnelige garantiperioden eller i tretti (30) dager, avhengig av hvilket alternativ som varer lengst, eller i en eventuell lengre tidsperiode hvis dette kreves i lokal lovgivning.

Denne garantien dekker ikke problemer eller skade som følge av (1) ulykke, misbruk, feilbruk eller uautorisert reparasjon, modifikasjon eller demontering; (2) feil bruk eller vedlikehold, bruk som strider mot produktanvisningene eller tilkopling til feil type spenning; eller (3) bruk av forbruksvarer, for eksempel ekstra batterier, som ikke er levert av Logitech, unntatt der slike restriksjoner ikke tillates i gjeldende lovgivning.

#### **Slik skaffer du garantistøtte**

Før du sender inn et garantikrav anbefaler vi at du går til støttedelen på www.logitech.com for å finne teknisk støtte. Gyldige garantikrav behandles som regel gjennom forhandleren de første tretti (30) dagene etter kjøpet, men denne tidsperioden kan variere avhengig av hvor du kjøpte produktet. Be om mer informasjon hos Logitech eller forhandleren der du kjøpte produktet. Garantikrav som ikke kan behandles gjennom forhandleren, og andre produktrelaterte spørsmål skal rettes direkte til Logitech. Adresser og kontaktinformasjon for kundeservice hos Logitech finnes i dokumentasjonen som fulgte med produktet og på nettstedet www.logitech.com/contactus.

#### **Ansvarsbegrensning**

LOGITECH ER IKKE ERSTATNINGSANSVARLIG FOR SPESIELL, INDIREKTE ELLER PÅLØPEN SKADE ELLER FØLGESKADE, INKLUDERT, MEN IKKE BEGRENSET TIL, TAP AV FORTJENESTE, INNTEKT ELLER DATA (DIREKTE OG INDIREKTE) ELLER KOMMERSIELT TAP FOR BRUDD PÅ UTTRYKKELIGE ELLER UNDERFORSTÅTTE GARANTIER PÅ PRODUKTET, SELV OM LOGITECH ER BLITT UNDERRETTET OM MULIGHETEN FOR SLIK SKADE. Enkelte jurisdiksjoner anerkjenner ikke unntak for eller begrensninger i ansvaret for spesiell, indirekte eller påløpen skade eller følgeskade. Ovenstående begrensning eller unntak gjelder derfor muligens ikke for deg.

#### **Varigheten av underforståtte garantier**

UNDERFORSTÅTTE GARANTIER ELLER VILKÅR FOR SALGBARHET ELLER EGNETHET TIL ET BESTEMT FORMÅL FOR DETTE MASKINVAREPRODUKTET ER TIDSBEGRENSET TIL VARIGHETEN AV DEN GJELDENDE BEGRENSEDE GARANTIEN FOR PRODUKTET, UNNTATT I DEN UTSTREKNING EN SLIK RESTRIKSJON FORBYS I GJELDENDE LOVGIVNING. Enkelte jurisdiksjoner anerkjenner ikke begrensninger i varigheten av underforståtte garantier. Ovenstående begrensning gjelder derfor muligens ikke for deg.

#### **Nasjonale lovbestemte rettigheter**

Forbrukere har juridiske rettigheter i henhold til gjeldende nasjonal lovgivning om salg av forbrukervarer. Slike rettigheter påvirkes ikke av garantiene i denne begrensede garantien.

#### **Ingen andre garantier**

Ingen forhandlere, representanter eller ansatte for eller hos Logitech er autorisert til å foreta endringer i, utvidelser av eller tillegg til denne garantien.

#### **Logitechs adresse**

Logitech Europe S.A., Z.I. Moulin du Choc D, 1122 Romanel/Morges, Sveits

# Kiitos!

Kiitos, että valitsit Logitechin® web-kameran. Tämä opas neuvoo uuden webkamerasi asentamisessa ja käytössä.

### **Pakkauksen sisältö**

- Logitech® QuickCam® E 1000
- QuickCam®-ohjelmisto
- Käyttöopas

### **Kameran osat**

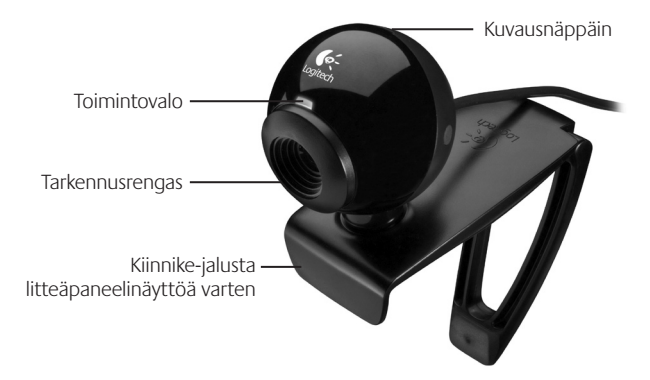

### **Asenna ensin ohjelmisto**

Asenna ohjelmisto ennen kuin liität kameran. Monet kameran lisäominaisuuksista toimivat täysin vain siinä tapauksessa, että koko ohjelmisto on asennettu.

Aseta CD-asennuslevy tietokoneen CD-/DVD-asemaan. CD-levyn pitäisi käynnistyä automaattisesti. Jos näin ei tapahdu, toimi seuraavasti:

- 1. Kaksoisnapsauta **Oma tietokone** -kuvaketta. Voit myös valita **Käynnistä Oma tietokone**.
- 2. Napsauta hiiren kakkospainikkeella CD-/DVDaseman kuvaketta ja valitse **Automaattinen käynnistys**.

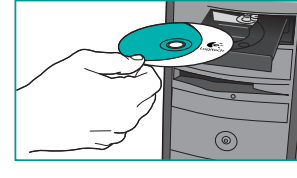

### **Kameran asennus**

Kameran asennuksen aikana ohjelmisto kehottaa liittämään kameran tietokoneen USB-porttiin.

**Tärkeää: ÄLÄ liitä kameraa ennen kuin ohjelmisto** siihen kehottaa.  $\vert$  USB

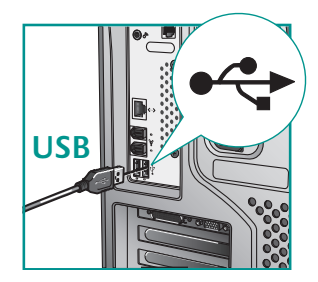

### **Kameran asennus**

Saat parhaan katsekontaktin, jos sijoitat kameran näytön päälle keskelle.

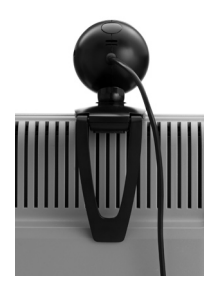

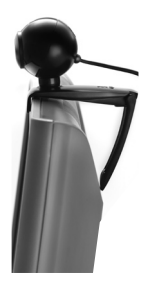

**Vihje** Taittele jalusta kasaan tai kokonaan auki, jos sijoitat kameran tasaiselle alustalle.

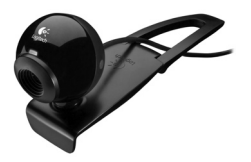

# **Ohjattu äänensäätö**

Kun otat QuickCam-kameran käyttöön ensimmäistä kertaa, sinua ohjaavat eteenpäin mikrofonin ja kaiutinten asennusohjelma ja ohjattu äänensäätötoiminto. Niiden avulla voit:

- valita Audio Input Device -kohdassa mikrofonin (microphone) ja Audio Output Device -kohdassa kaiuttimet (speakers),
- ottaa käyttöön taustan vaimennuksen (suositus),
- säätää mikrofonin vastaanottaman äänen voimakkuuden ja kaiuttimien äänenvoimakkuuden sekä
- testata ääniasetukset.

Jos käyttötilassa kuuluu kovaäänistä ja epäsäännöllistä taustamelua, melun suodatus saattaa muuttaa käyttäjän äänen säröiseksi. Jos näin käy, poista melun suodatus käytöstä QuickCam® -ohjelmistossa.

**Vihje** Voit muuttaa näitä asetuksia myöhemmin QuickCam® -ohjelmistossa napsauttamalla **Settings-painiketta in ja sen jälkeen Audio Settings** -välilehteä.

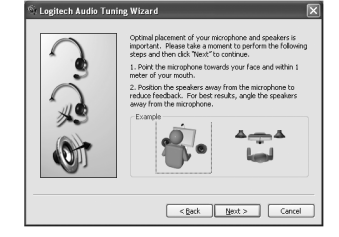

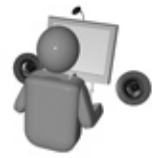

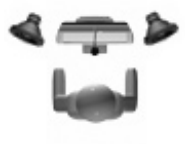

### **Onnittelut**

Kamera on nyt asennettu ja valmis käytettäväksi.

Kameraa voi käyttää monilla tavoilla, esimerkiksi seuraavilla:

- Voit soittaa ilmaisia videopuheluita ystävien ja sukulaisten kanssa. (Tämä vaatii pikaviestiohjelman asentamista ja käyttämistä. Jos haluat lisätietoja, napsauta QuickCam®-ohjelmistossaå -kuvaketta.)
- Voit ottaa valokuvia tai nauhoittaa videoita, joita voit jakaa tai lähettää sähköpostitse.
- Voit lisätä eBay-huutokauppasivuille videokuvaa (katso **www.logitech.com/videosnap**).
- Elokuviesi julkaiseminen YouTube™-sivuilla parilla napsautuksella.

## **QuickCam-ohjelmiston käyttäminen**

Käynnistä Logitech® QuickCam® -ohjelma seuraavasti:

• Kaksoisnapsauta työpöydällä olevaa **QuickCam**®-kuvaketta, .

**- tai-**

• Napsauta työpöydän oikeassa alakulmassa olevaa työkalurivin **QuickCam**®-kuvaketta, ...

# **QuickCam-ohjelmiston ominaisuudet**

Videoiden nauhoitus ja valokuvien otto. Äänen ja videokuvan mykistäminen (videopuhelua soitettaessa). Kameran asetusten määritys. Video-ohjelmistojen ja -palveluiden asennus ja käyttö. Linkki verkkoresurssien oppaaseen. $\overline{\phantom{0}}$
## **Lisätietoja**

Ohjelmistopäivitykset. Käy osoitteessa **http://www.logitech.com/support**.

Lisäohjeita. Käynnistä sovellus ja napsauta Help-painiketta.

Lue lisää Logitechin® tuotteista osoitteessa **http://www.logitech.com**.

**UL-testaus.** Tuote on UL-testattu ja sitä tulisi käyttää vain muiden UL-listattujen laitteiden kanssa.

#### **Logitech-laitteiston rajoitettu takuu**

Logitech takaa, että ostamassasi Logitech-laitteistossa ei ilmene materiaali- eikä valmistusvirheitä 2 vuoden aikana alkaen tuotteen hankintapäivästä. Takuu ei ole siirrettävissä toiselle henkilölle, vaan se on rajoitettu alkuperäisen ostajan nimiin, mikäli paikallinen voimassa oleva laki ei kiellä tällaista rajoitusta. Takuu antaa asiakkaalle erityisiä oikeuksia, ja asiakkaalla saattaa olla myös muita oikeuksia, jotka vaihtelevat paikallisten lakien mukaan.

#### **Takuuoikeudet**

Logitechin koko korvausvastuu ja asiakkaan ainoa takuuoikeus siinä tapauksessa, että tuotteen kunto ei vastaa takuussa määriteltyä kuntoa, on Logitechin valinnan mukaan (1) korjata tai vaihtaa laitteisto tai (2) hyvittää maksettu summa sillä edellytyksellä, että laitteisto palautetaan ostopisteeseen tai muuhun Logitechin vastaavaan pisteeseen ostokuitin tai päivätyn ja eritellyn kuitin mukaan. Toimitus- ja käsittelykulut saattavat langeta asiakkaan maksettaviksi paitsi siinä tapauksessa, että voimassa oleva paikallinen laki kieltää niiden langettamisen. Logitech saattaa käyttää valintansa mukaan uusia, kunnostettuja tai hyväkuntoisia käytettyjä osia laitteiston korjauksen tai vaihdon yhteydessä. Kaikilla vaihdetuilla laitteistoilla on takuu, joka kestää alkuperäisen takuuajan jäljellä olevan ajan tai kolmekymmentä (30) vuorokautta (näistä on voimassa pitempi vaihtoehto) tai muun ajan, jonka asiakkaan maan lainsäädäntö määrää.

Takuu ei kata ongelmia eikä vaurioita, jotka aiheutuvat (1) onnettomuudesta, liiallisesta käytöstä, väärinkäytöstä tai valtuuttamattoman henkilön suorittamasta korjaus-, muunnos- tai purkamistoimenpiteestä; (2) asiattomasta käyttötavasta tai huollosta, tuotteen käyttöohjeiden vastaisesta käytöstä tai laitteiston kytkemisestä vääränlaiseen jännitelähteeseen; tai (3) sellaisten kulutustavaroiden kuten esim. paristojen käytöstä, jotka eivät ole Logitechin toimittamia, paitsi siinä tapauksessa, että paikallinen, voimassa oleva laki kieltää tällaisen rajoituksen.

#### **Kuinka saan takuussa määriteltyä tukea**

On suositeltavaa käydä Logitechin verkkosivuston tukisivulla osoitteessa www.logitech.com teknisten ongelmien ilmetessä ennen korvausvaatimuksen lähettämistä. Hyväksytyt korvausvaatimukset käsitellään normaalisti tuotteen ostopaikan kautta ensimmäisten kolmenkymmenen (30) vuorokauden kuluessa ostopäivästä luettuna. Tämä ajanjakso saattaa kuitenkin vaihdella riippuen siitä, mistä asiakas on ostanut tuotteensa - tarkista ostopaikkaa koskevat yksityiskohdat Logitechiltä tai jälleenmyyjältäsi. Sellaiset korvausvaatimukset ja kaikki muut tuotetta koskevat kysymykset, joita ei voida käsitellä ostopaikassa, tulee osoittaa suoraan Logitechille. Logitechin osoitteet ja asiakaspalveluiden yhteystiedot ovat nähtävissä tuotteen mukana tulleessa dokumentaatiossa sekä Logitechin verkkosivustolla osoitteessa www.logitech.com/contactus.

#### **Vastuuta koskeva rajoitus**

LOGITECH EI VASTAA MISTÄÄN ERITYISESTÄ, EPÄSUORASTA, ONNETTOMUUDEN AIHEUTTAMASTA TAI ONNETTOMUUDEN JÄLKISEURAUKSENA ILMENEVÄSTÄ VAURIOSTA, MUKAAN LUKIEN MUTTA EI RAJOITTUEN SEURAAVIIN: TALOUDELLISEN TUOTON, TULOJEN JA TIETOJEN (SUORAT TAI EPÄSUORAT) MENETYKSET JA KAUPALLINEN MENETYS SEN SEURAUKSENA, ETTÄ TUOTTEEN KUNTO EI VASTAA SUORASTI TAI VIITTEELLISESTI ILMAISTUN TAKUUN MÄÄRITTELEMÄÄ KUNTOA, VAIKKA LOGITECHIÄ OLISI VAROITETTU SELLAISEN VAURION MAHDOLLISUUDESTA. Joidenkin maiden lainsäädäntö ei salli erityisen, epäsuoran, onnettomuuden aiheuttaman tai onnettomuuden jälkiseurauksena ilmenevän vaurion takuun rajoittamista tai poissulkemista, joten edellä esitetty rajoitus ei ehkä koske sinun tuotettasi.

#### **Epäsuorasti ilmaistun takuun kesto**

EPÄSUORASTI ILMAISTU TAKUU TAI TAKUU, JOKA KOSKEE TÄMÄN LAITTEISTON KÄYTTÖKELPOISUUTTA TAI SOVELTUVUUTTA ERITYISEEN KÄYTTÖTARKOITUKSEEN, ON RAJOITETTU KESTOLTAAN TUOTETTA KOSKEVAN VOIMASSA OLEVAN LAINSÄÄDÄNNÖN MUKAISEKSI AJAKSI. PAITSI SIINÄ TAPAUKSESSA, ETTÄ PAIKALLINEN, VOIMASSA OLEVA LAKI KIELTÄÄ TÄLLAISEN RAJOITUKSEN. Joidenkin maiden lainsäädäntö ei salli epäsuorasti ilmaistun takuun voimassaoloajan rajoittamista, joten edellä esitetty rajoitus ei ehkä koske sinun tuotettasi.

#### **Kansalliset lakisääteiset oikeudet**

Kuluttajilla on lakisääteisiä oikeuksia, joista on määrätty voimassa olevissa, kulutustavaroiden myyntiä koskevissa kansallisissa laeissa. Tämä rajoitettu takuu ei vaikuta sellaisiin oikeuksiin.

#### **Ei muuta takuuta**

Logitechin kauppiaat, edustajat ja työntekijät eivät ole oikeutettuja tekemään muutoksia, pidennyksiä eivätkä lisäyksiä tähän takuuseen.

#### **Logitechin osoite**

Logitech Europe S.A., Z.I. Moulin du Choc D, 1122 Romanel/Morges, Sveitsi

## Obrigado!

Obrigado por ter adquirido uma câmara Web da Logitech<sup>®</sup>. Este guia ajuda-o a instalar e obter o melhor desempenho da sua câmara Web.

## **Conteúdo da embalagem**

- Logitech® QuickCam® E 1000
- Software OuickCam®
- Guia do utilizador

## **Funções da câmara**

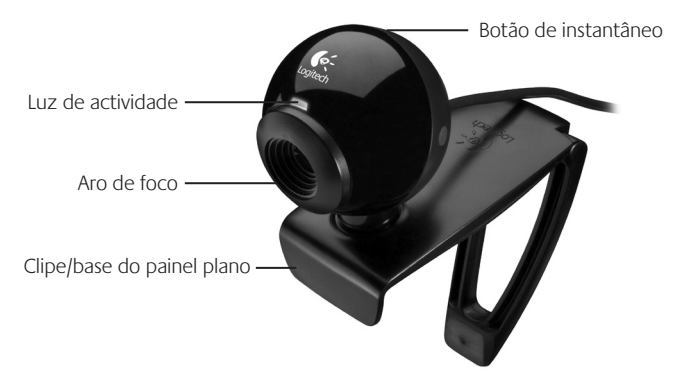

## **Comece por instalar o software**

Instale o software antes de ligar a ficha da câmara. Muitas das funções alargadas da sua câmara não funcionarão correctamente sem a instalação completa do software.

Introduza o CD de instalação na unidade de CD-ROM/DVD-ROM. O CD deverá iniciar automaticamente. Caso contrário, siga os passos seguintes:

- 1. Faça duplo clique no ícone "**O meu computador**". Em alternativa, clique em "**Iniciar**" "**O meu computador**".
- 2. Clique com o botão direito do rato no ícone da unidade de CD-ROM/DVD-ROM e, em seguida, clique em "Reprodução automática".

## **Monte a câmara**

Durante o passo de Montagem da Câmara do processo de instalação, ser-lhe-á solicitado que ligue a câmara à porta USB do seu computador.

**Importante: NÃO ligue a câmara antes de ser solicitado a fazê-lo.**

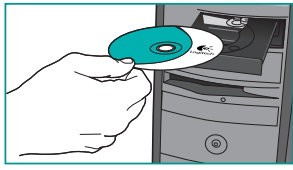

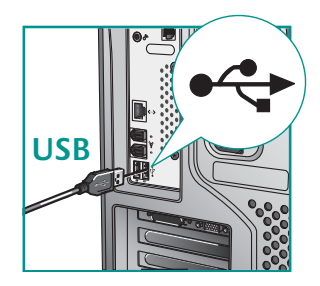

## **Funções da câmara**

Posicione a câmara no centro do monitor para o melhor contacto com os olhos.

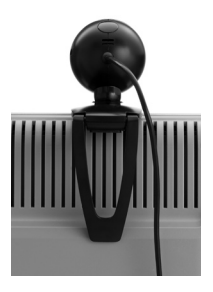

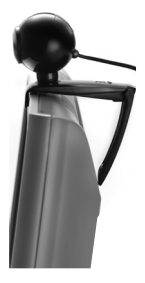

**Sugestão** Dobre ou afaste os suportes para colocar a câmara em qualquer superfície plana.

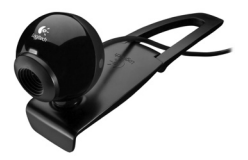

Logitech QuickCam

## **Assistente de sintonização de áudio**

Quando utilizar a QuickCam pela primeira vez, será orientado ao longo do utilitário de montagem de microfone/colunas e do Assistente de sintonização de áudio que lhe permite efectuar o seguinte:

- Seleccionar o dispositivo de entrada de áudio (microfone) e o dispositivo de saída de áudio (colunas).
- Activar supressão de ruídos de fundo recomendado.
- Especificar o volume de entrada do microfone e o volume de saída das colunas.
- Testar as definições de áudio.

Em situações com ruídos de fundo altos e irregulares, a sua voz pode tornar-se distorcida durante a utilização da supressão de ruídos. Caso tal se verifique, desactive a supressão de ruídos no software da QuickCam® .

**Sugestão** Para alterar estas definições posteriormente, no software da QuickCam® , clique no botão **Definições**  $\frac{6}{3}$ e, em seguida, no separador **Definições de áudio**.

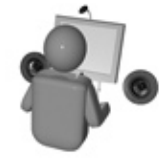

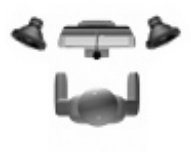

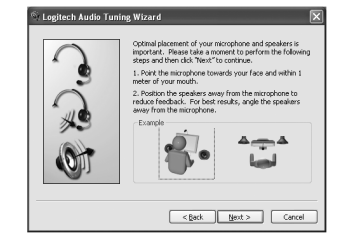

## **Parabéns**

A câmara está montada e pronta para ser utilizada!

Existem muitas maneiras de desfrutar da utilização da sua nova câmara Web, incluindo:

- Videochamadas grátis com familiares e amigos. (A instalação e a utilização de uma aplicação de mensagens instantâneas são requeridas. Clique em no software da QuickCam® para obter informações adicionais.)
- Tirar fotografias ou gravar vídeos para partilhar ou enviar por e-mail.
- Adicionar vídeos aos leilões do Ebay (visite **www.logitech.com/videosnap**).
- Transmitir os vídeos para o YouTube™ com poucos "cliques".

## **Utilizar o software da QuickCam**

Para iniciar o software da QuickCam®, proceda de um dos seguintes modos:

- No ambiente de trabalho, faça duplo clique no ícone **QuickCam**® .
	- **ou-**
- No canto inferior direito do ambiente de trabalho, na barra de tarefas, clique no ícone ...

## **Funções do software da QuickCam**

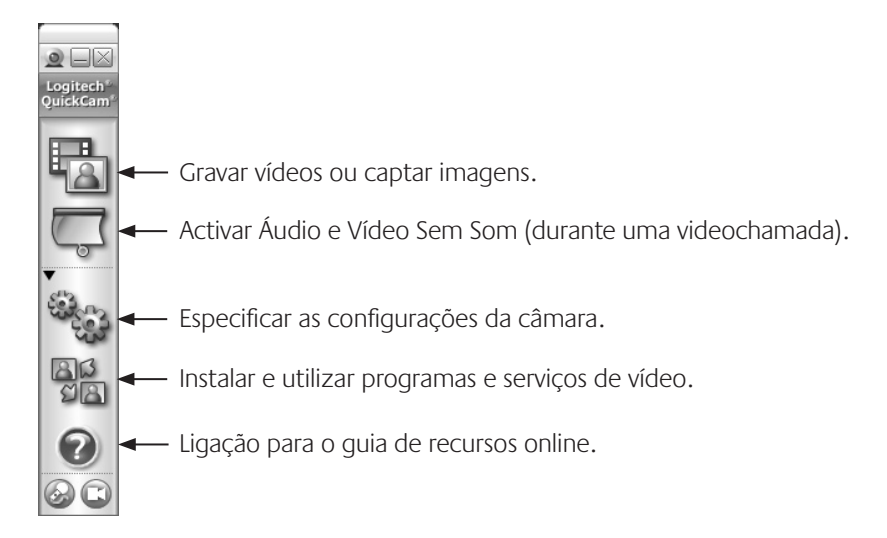

## **Para obter informações adicionais**

Actualizações de software. Visite o endereço **http://www.logitech.com/support**.

Ajuda adicional. Inicie o software e clique no botão Ajuda.

Para obter informações adicionais acerca dos produtos da Logitech<sup>®</sup>, visite o endereço **http://www.logitech.com**.

**Teste UL.** Este produto foi submetido ao teste UL e apenas deve ser utilizado com outros dispositivos UL.

#### **Garantia Limitada de Produto de Hardware da Logitech**

A Logitech garante que este produto de hardware Logitech estará isento de defeitos de material e fabrico durante 2 anos, a partir da data da compra. Salvo proibição pela lei aplicável, a presente garantia não é transferível e é limitada ao comprador original. A presente garantia concede direitos legais específicos ao utilizador e o mesmo poderá igualmente possuir outros direitos que variam consoante as leis locais.

#### **Recursos**

Toda a responsabilidade da Logitech e o exclusivo recurso do utilizador relativamente a qualquer violação da garantia consistirão, à discrição da Logitech, (1) na reparação ou substituição do hardware, ou (2) na devolução do montante pago, desde que o hardware seja devolvido ao ponto de compra ou outro local indicado pela Logitech, juntamente com uma cópia do recibo de venda ou recibo discriminado e datado. Poder-se-ão aplicar custos de expedição, excepto se tal for proibido pela legislação aplicável. A Logitech poderá, à sua discrição, utilizar peças novas ou renovadas ou usadas e em bom estado de funcionamento para reparar ou substituir qualquer produto de hardware. Qualquer produto de hardware de substituição será abrangido pela garantia original durante o restante período da mesma ou durante trinta (30) dias, o período que for mais longo, ou durante qualquer período de tempo adicional que possa ser aplicável na jurisdição do utilizador.

A presente garantia não abrange problemas ou danos resultantes de (1) acidente, utilização abusiva, aplicação errada, ou qualquer reparação, modificação ou desmontagem não autorizada; (2) funcionamento ou manutenção inadequada, utilização não conforme às instruções do produto ou ligação a fonte de alimentação inapropriada; ou (3) utilização de consumíveis, como por exemplo pilhas de substituição, não fornecidos pela Logitech, excepto se essa restrição for proibida pela legislação aplicável.

#### **Como obter serviço de garantia**

Antes de enviar qualquer reclamação ao abrigo da garantia, recomendamos que visite a secção de suporte em www.logitech.com, de modo a obter assistência técnica. As reclamações válidas ao abrigo da garantia são geralmente processadas através do ponto de compra durante os primeiros trinta (30) dias após a compra; contudo, este período de tempo poderá variar consoante o local onde adquiriu o produto – consulte a Logitech ou o vendedor onde adquiriu o produto para obter mais informações. As reclamações ao abrigo da garantia que não possam ser processadas através do ponto de compra e quaisquer outras questões relacionadas com o produto deverão ser directamente dirigidas à Logitech. Os endereços e dados de contacto do Serviço de Apoio ao Cliente da Logitech poderão ser encontrados na documentação fornecida com o produto, bem como na Internet,

em www.logitech.com/contactus.

#### **Limitação de responsabilidade**

A LOGITECH NÃO SERÁ CONSIDERADA RESPONSÁVEL POR QUALQUER DANO ESPECIAL, INDIRECTO, INCIDENTAL OU CONSEQUENCIAL, INCLUINDO, MAS NÃO SE LIMITANDO A, PERDAS (DIRECTAS OU INDIRECTAS) DE LUCROS, RECEITAS OU DADOS OU PERDAS COMERCIAIS RESULTANTES DA VIOLAÇÃO DE QUALQUER GARANTIA EXPRESSA OU IMPLÍCITA NO PRODUTO, MESMO QUE A LOGITECH TENHA SIDO AVISADA DA POSSIBILIDADE DESTES DANOS. Algumas jurisdições não permitem a exclusão ou limitação de danos especiais, indirectos, incidentais ou consequenciais, pelo que a limitação ou exclusão acima mencionada poderá não ser aplicável ao utilizador.

#### **Duração das garantias implícitas**

SALVO PROIBIÇÃO DA LEGISLAÇÃO APLICÁVEL, A DURAÇÃO DE QUALQUER GARANTIA IMPLÍCITA OU CONDIÇÃO DE COMERCIALIZAÇÃO OU ADEQUAÇÃO A UM DETERMINADO FIM NESTE PRODUTO DE HARDWARE É LIMITADA À DURAÇÃO DO PERÍODO DE GARANTIA LIMITADA APLICÁVEL AO PRODUTO. Algumas jurisdições não permitem limitações à duração de uma garantia implícita, pelo que a limitação acima mencionada poderá não ser aplicável ao utilizador.

#### **Direitos estatutários nacionais**

Os consumidores têm direitos legais ao abrigo da legislação nacional aplicável que rege a venda de bens de consumo. Estes direitos não são afectados pelas garantias na presente Garantia Limitada.

#### **Nenhuma outra garantia**

Nenhum comerciante, agente ou funcionário da Logitech tem autorização para efectuar qualquer modificação, extensão ou adição à presente garantia.

#### **Endereço da Logitech**

Logitech Europe S.A., Z.I. Moulin du Choc D, 1122 Romanel/Morges, Suíça

# Σας ευχαριστούμε!

Σας ευχαριστούμε που αγοράσατε μια κάμερα web της Logitech® . Ο οδηγός αυτός σας βοηθά να εγκαταστήσετε τη νέα σας κάμερα web και να εξασφαλίσετε την καλύτερη δυνατή απόδοσή της.

## **Περιεχόμενα συσκευασίας**

- Logitech® QuickCam® E 1000
- Λογισμικό QuickCam®
- • Οδηγός χρήσης

## **Λειτουργίες της κάμερας**

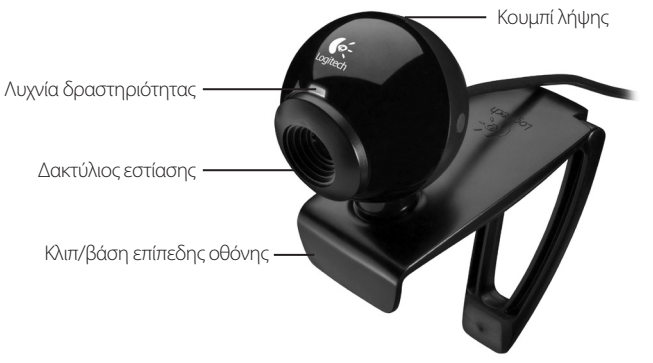

## **Εγκαταστήστε πρώτα το λογισμικό**

Εγκαταστήστε το λογισμικό πριν συνδέσετε την κάμερα. Πολλές από τις λειτουργίες της κάμεράς σας δεν θα λειτουργήσουν σωστά αν δεν ολοκληρωθεί πρώτα η εγκατάσταση του λογισμικού.

Τοποθετήστε το CD εγκατάστασης στη μονάδα CD-ROM/DVD-ROM. Το CD θα ξεκινήσει αυτόματα. Σε αντίθετη περίπτωση, ακολουθήστε τα παρακάτω βήματα:

- 1. Κάντε διπλό κλικ στο εικονίδιο «**Ο Υπολογιστής μου**». Εναλλακτικά, κάντε κλικ στο μενού **Έναρξη Ο Υπολογιστής μου**.
- 2. Κάντε δεξί κλικ στο εικονίδιο της μονάδας CD-ROM/ DVD-ROM και έπειτα κάντε κλικ στην επιλογή αυτόματης εκτέλεσης.

## **Εγκατάσταση κάμερας**

Κατά το στάδιο «Εγκατάσταση κάμερας» της διαδικασίας εγκατάστασης, θα σας ζητηθεί να συνδέσετε την κάμερα σε μια θύρα USB στον υπολογιστή σας.

### **Σημαντικό: ΜΗΝ συνδέσετε την κάμερα προτού σας ζητηθεί.**

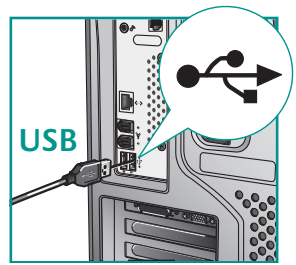

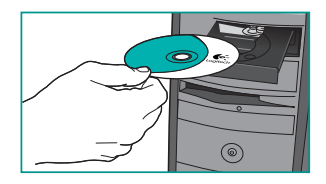

## **Εγκατάσταση κάμερας**

Τοποθετήστε το μικρόφωνο της κάμερας σε απόσταση μικρότερη του 1 μέτρου από τη θέση σας και στρέψτε το προς το μέρος σας.

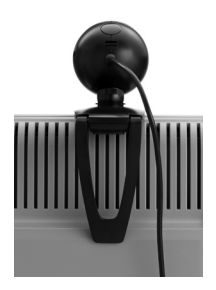

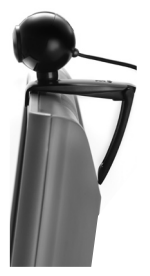

**Συμβουλή:** Διπλώστε ή εκτείνετε το κλιπ για να τοποθετήσετε την κάμερα σε οποιαδήποτε επίπεδη επιφάνεια.

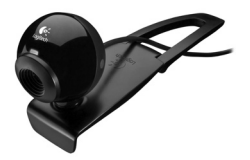

## **Οδηγός ρύθμισης ήχου**

Την πρώτη φορά που θα ξεκινήσετε το QuickCam, σας παρέχεται καθοδήγηση μέσω του Βοηθητικού προγράμματος ρύθμισης μικροφώνου/ηχείων και του Οδηγού ρύθμισης ήχου, ο οποίος σας επιτρέπει να:

- Επιλέξετε τη συσκευή εισόδου ήχου (μικρόφωνο) και τη συσκευή εξόδου ήχου (ηχεία).Ενεργοποιήσετε τη λειτουργία μείωσης των θορύβων του περιβάλλοντος - συνιστάται.
- • Ρυθμίσετε την ένταση εισόδου του μικροφώνου και την ένταση εξόδου των ηχείων.
- • Ελέγξετε τις ρυθμίσεις ήχου.

Σε συνθήκες δυνατών και ακανόνιστων θορύβων περιβάλλοντος, η φωνή σας ενδέχεται να αλλοιωθεί εάν χρησιμοποιείτε τη λειτουργία μείωσης των θορύβων. Εάν συμβεί αυτό, απενεργοποιήστε τη συγκεκριμένη λειτουργία στο λογισμικό QuickCam®. .

**Συμβουλή:** Για να αλλάξετε αργότερα τις ρυθμίσεις στο λογισμικό QuickCam® , κάντε κλικ στο κουμπί **Ρυθμίσεις** και στη συνέχεια κάντε κλικ στην καρτέλα **Ρυθμίσεις ήχου**.

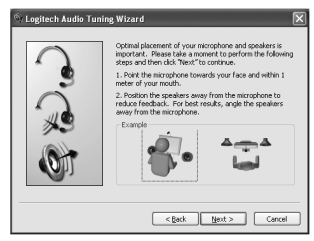

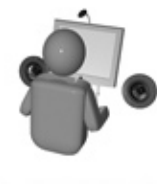

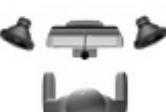

## **Συγχαρητήρια**

Έχετε πλέον εγκαταστήσει την κάμερά σας και μπορείτε να την χρησιμοποιήσετε! Υπάρχουν πολλοί τρόποι να απολαύσετε τη νέα σας webcam, όπως:

- • Η πραγματοποίηση δωρεάν κλήσεων βίντεο σε φίλους και συγγενείς. (Απαιτείται η εγκατάσταση και η χρήση μίας εφαρμογής ανταλλαγής άμεσων μηνυμάτων. Κάντε κλικ στο λογισμικό QuickCam® για περισσότερες πληροφορίες.)
- Η λήψη φωτογραφιών και η εγγραφή βίντεο που μπορείτε να μοιραστείτε ή να αποστείλετε μέσω ηλεκτρονικού ταχυδρομείου.
- • Η προσθήκη αρχείων βίντεο στις δημοπρασίες σας στο Ebay (βλέπε **www.logitech.com/videosnap**).
- Μετάδοση των βίντεό σας στο YouTube™ με λίγα μόνο «κλικ».

## **Χρήση του λογισμικού QuickCam**

Για να εκκινήσετε το λογισμικό Logitech® QuickCam™, επιλέξτε μία από τις ακόλουθες διαδικασίες:

• Στην επιφάνεια εργασίας, κάντε διπλό κλικ στο εικονίδιο **QuickCam**™.

## **- ή-**

• Στην κάτω δεξιά γωνία της επιφάνειας εργασίας στη γραμμή εργασιών, κάντε κλικ στο εικονίδιο **QuickCam**™.

## **Λειτουργίες λογισμικού QuickCam**

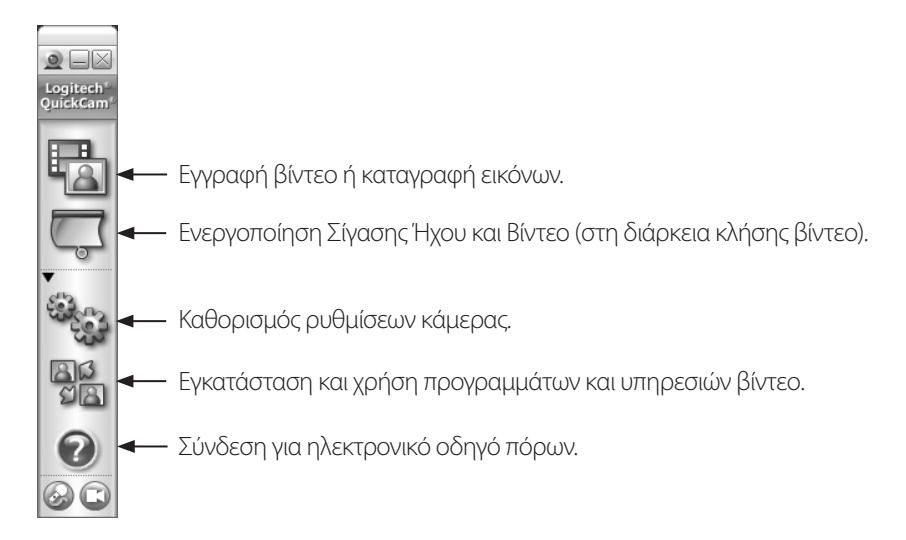

## **Για περισσότερες πληροφορίες**

Ενημερωμένες εκδόσεις λογισμικού. Μεταβείτε στη διεύθυνση **http:// www.logitech.com/support**. Πρόσθετη βοήθεια. Ξεκινήστε το λογισμικό και κάντε κλικ στο κουμπί Βοήθειας. Για περισσότερες πληροφορίες σχετικά με τα προϊόντα της Logitech® , μεταβείτε στη διεύθυνση **http://www.logitech.com**.

**Έλεγχος UL.** Το προϊόν σας έχει ελεγχθεί σύμφωνα με τα πρότυπα UL και πρέπει να χρησιμοποιείται μόνο με άλλες συσκευές που έχουν ελεγχθεί σύμφωνα με τα πρότυπα UL.

### **Περιορισμένη εγγύηση υλικού της Logitech**

Η Logitech εγγυάται ότι το προϊόν υλικού της Logitech δεν θα παρουσιάσει ελαττώματα σε υλικά και εργασία για 2 χρόνια από την ημερομηνία αγοράς. Εκτός από τις περιπτώσεις όπου αυτό απαγορεύεται από την εκάστοτε ισχύουσα νομοθεσία, η παρούσα εγγύηση δεν είναι μεταβιβάσιμη και ισχύει για τον αρχικό αγοραστή και μόνο. Η παρούσα εγγύηση σας παραχωρεί συγκεκριμένα νομικά δικαιώματα και ενδέχεται επίσης να έχετε και άλλα δικαιώματα ανάλογα με την εκάστοτε τοπική νομοθεσία.

#### **Αποκαταστάσεις**

Η συνολική ευθύνη της Logitech και η αποκλειστική αποκατάστασή σας για οποιαδήποτε παράβαση της εγγύησης θα είναι, κατά την επιλογή της Logitech, (1) η επισκευή ή αντικατάσταση του υλικού, ή (2) η επιστροφή του ποσού των χρημάτων που καταβλήθηκαν, με την προϋπόθεση ότι το υλικό θα επιστραφεί στο κατάστημα από το οποίο αγοράστηκε ή σε άλλο μέρος το οποίο μπορεί να καθορίσει η Logitech, συνοδευόμενο από αντίγραφο της απόδειξης αγοράς ή γενική απόδειξη αγοράς με εκτυπωμένη ημερομηνία. Μπορεί να επιβαρυνθείτε με έξοδα αποστολής και χειρισμού, εκτός εάν αυτό απαγορεύεται από την ισχύουσα νομοθεσία. Η εταιρία Logitech δύναται, κατά την επιλογή της, να χρησιμοποιήσει νέα ή ανακατασκευασμένα ή χρησιμοποιημένα εξαρτήματα σε καλή κατάσταση λειτουργίας για την επισκευή ή αντικατάσταση οποιουδήποτε προϊόντος υλικού. Οποιοδήποτε ανταλλακτικό υλικό θα καλυφθεί από εγγύηση για το υπόλοιπο της αρχικής περιόδου εγγύησης, ή για τριάντα (30) ημέρες, όποιο από τα δύο διαστήματα είναι μεγαλύτερο, για οποιαδήποτε πρόσθετη χρονική περίοδο που μπορεί να ισχύει για την περιοχή δικαιοδοσίας σας.

Η παρούσα εγγύηση δεν καλύπτει προβλήματα που προκύπτουν από (1) ατύχημα, κακομεταχείριση, ακατάλληλη εφαρμογή, ή οποιαδήποτε μη εξουσιοδοτημένη επισκευή, τροποποίηση ή αποσυναρμολόγηση, (2) ακατάλληλη λειτουργία ή συντήρηση, χρήση όχι σύμφωνα με τις οδηγίες του προϊόντος ή σύνδεση σε ακατάλληλη παροχή ηλεκτροδότησης, ή (3) χρήση αναλωσίμων όπως ανταλλακτικές μπαταρίες που δεν έχουν παρασχεθεί από την εταιρία Logitech, εκτός από τις περιπτώσεις όπου αυτοί οι περιορισμοί απαγορεύονται από την ισχύουσα νομοθεσία.

#### **Πως να αποκτήσετε υποστήριξη εγγύησης**

Πριν υποβάλετε οποιαδήποτε απαίτηση επί της εγγύησης, σας συνιστούμε να επισκεφτείτε την ενότητα υποστήριξης στην ιστοσελίδα www.logitech.com για τεχνική υποστήριξη. Η επεξεργασία των έγκυρων απαιτήσεων επί της εγγύησης γίνεται σε γενικές γραμμές μέσω του καταστήματος αγοράς εντός των πρώτων τριάντα (30) ημερών μετά την αγορά. Ωστόσο, αυτή η περίοδος χρόνου μπορεί να ποικίλει ανάλογα με το κατάστημα ή μέρος από όπου αγοράσατε το προϊόν -- παρακαλούμε, επικοινωνήστε με τη Logitech ή με το κατάστημα πώλησης από το οποίο αγοράσατε το προϊόν, για περισσότερες λεπτομέρειες. Απαιτήσεις επί της εγγύησης που δεν μπορούν να διεκπεραιωθούν μέσω του καταστήματος αγοράς, καθώς και οποιεσδήποτε άλλες σχετικές ερωτήσεις, πρέπει να μεταβιβάζονται άμεσα στην εταιρία Logitech. Μπορείτε να βρείτε τις διευθύνσεις και τις πληροφορίες επικοινωνίας των τμημάτων εξυπηρέτησης πελατών της Logitech στα έντυπα που συνοδεύουν το προϊόν και στο διαδίκτυο στη διεύθυνση www.logitech.com/contactus.

#### **Περιορισμός ευθύνης**

Η ΕΤΑΙΡΙΑ LOGITECH ΔΕΝ ΘΑ ΕΥΘΥΝΕΤΑΙ ΓΙΑ ΟΠΟΙΕΣΔΗΠΟΤΕ ΕΙΔΙΚΕΣ, ΕΜΜΕΣΕΣ, ΣΥΜΠΤΩΜΑΤΙΚΕΣ, Ή ΕΠΑΚΟΛΟΥΘΕΣ ΖΗΜΙΕΣ ΣΕ ΟΠΟΙΑΔΗΠΟΤΕ ΠΕΡΙΠΤΩΣΗ, ΣΥΜΠΕΡΙΛΑΜΒΑΝΟΜΕΝΩΝ, ΧΩΡΙΣ ΠΕΡΙΟΡΙΣΜΟ, ΑΠΩΛΕΙΑΣ ΚΕΡΔΩΝ, ΕΣΟΔΩΝ, Ή ΔΕΔΟΜΕΝΩΝ (ΕΙΤΕ ΑΜΕΣΑ, ΕΙΤΕ ΕΜΜΕΣΑ), Ή ΑΠΩΛΕΙΩΝ ΕΜΠΟΡΙΚΗΣ ΦΥΣΗΣ ΛΟΓΩ ΠΑΡΑΒΙΑΣΗΣ ΟΠΟΙΑΣΔΗΠΟΤΕ ΡΗΤΗΣ Ή ΥΠΟΝΟΟΥΜΕΝΗΣ ΕΓΓΥΗΣΗΣ ΓΙΑ ΤΟ ΠΡΟΪΟΝ, ΑΚΟΜΑ ΚΑΙ ΕΑΝ Η LOGITECH ΕΧΕΙ ΕΝΗΜΕΡΩΘΕΙ ΓΙΑ ΤΟ ΕΝΔΕΧΟΜΕΝΟ ΤΩΝ ΕΝ ΛΟΓΩ ΖΗΜΙΩΝ. Σε ορισμένες δικαιοδοσίες δεν επιτρέπεται η εξαίρεση ή περιορισμός ειδικών, έμμεσων, συμπτωματικών ή συνεπακόλουθων ζημιών και κατά συνέπεια ο παραπάνω περιορισμός μπορεί να μην ισχύει στη δική σας περίπτωση.

#### **Διάρκεια ισχύος υπονοούμενων εγγυήσεων**

ΣΤΗΝ ΕΚΤΑΣΗ ΠΟΥ ΑΠΑΓΟΡΕΥΕΤΑΙ ΑΠΟ ΤΗΝ ΙΣΧΥΟΥΣΑ ΝΟΜΟΘΕΣΙΑ, ΟΠΟΙΑΔΗΠΟΤΕ ΥΠΟΝΟΟΥΜΕΝΗ ΕΓΓΥΗΣΗ Ή ΠΡΟΫΠΟΘΕΣΗ ΕΜΠΟΡΕΥΣΙΜΟΤΗΤΑΣ Ή ΚΑΤΑΛΛΗΛΟΤΗΤΑΣ ΓΙΑ ΣΥΓΚΕΚΡΙΜΕΝΟ ΣΚΟΠΟ ΤΟΥ ΠΑΡΟΝΤΟΣ ΥΛΙΚΟΥ, ΠΕΡΙΟΡΙΖΕΤΑΙ ΣΤΗ ΔΙΑΡΚΕΙΑ ΤΗΣ ΙΣΧΥΟΥΣΑΣ ΠΕΡΙΟΡΙΣΜΕΝΗΣ ΕΓΓΥΗΣΗΣ ΓΙΑ ΤΟ ΠΡΟΪΟΝ. Σε κάποιες δικαιοδοσίες απαγορεύονται οι περιορισμοί της διάρκειας ισχύος υπονοούμενης εγγύησης και κατά συνέπεια ο παραπάνω περιορισμός μπορεί να μην ισχύει στη δική σας περίπτωση.

#### **Εθνικά νομοθετημένα δικαιώματα**

Οι πελάτες έχουν νόμιμα δικαιώματα δυνάμει της ισχύουσας εθνικής νομοθεσίας που διέπει την πώληση καταναλωτικών αγαθών. Αυτά τα δικαιώματα δεν επηρεάζονται από τις εγγυήσεις στην παρούσα περιορισμένη εγγύηση.

#### **Μη αποδοχή άλλων εγγυήσεων**

Κανένας αντιπρόσωπος, πράκτορας, ή υπάλληλος της Logitech δεν έχει εξουσιοδότηση να προβαίνει σε οποιαδήποτε τροποποίηση, παράταση, ή προσθήκη στην παρούσα εγγύηση.

#### **Διεύθυνση της Logitech**

Logitech Europe S.A., Z.I. Moulin du Choc D, 1122 Romanel/Morges, Ελβετία

## Teşekkürler!

Logitech® web kamerasını tercih ettiğiniz için teşekkürler. Bu kılavuz, yeni web kameranızın kurulumu gerçekleştirmenize ve web kameranızdan en iyi performansı elde etmenize yardımcı olacaktır.

## **Paket içeriği**

- Logitech® QuickCam® E 1000
- QuickCam® yazılımı
- Kullanım kılavuzu

## **Kamera özellikleri**

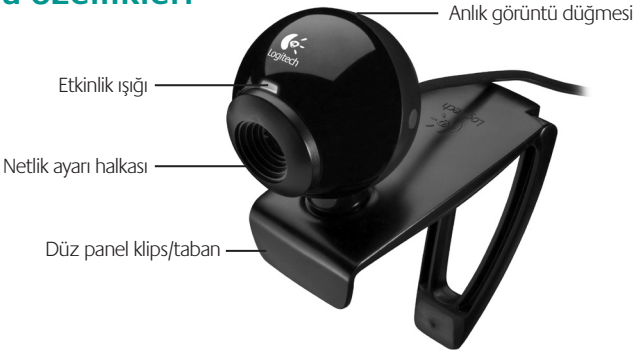

## **Önce yazılımı yükleyin**

Kamerayı bağlamadan önce yazılımı yükleyin. Kameranızın gelişmiş özelliklerinin bir çoğu, yazılım tamamen yüklenmediğinde doğru şekilde çalışmaz.

Yükleme CD'sini CD-ROM/DVD-ROM sürücünüze yerleştirin. CD'nizin otomatik olarak başlaması gerekir. Başlamazsa, aşağıdakileri yapın:

- 1. **Bilgisayarım** simgesini çift tıklatın. Alternatif olarak, **Başlat Bilgisayarım'ı** tıklatın.
- 2. CD-ROM/DVD-ROM sürücü simgesini sağ tıklatın ve Otomatik Kullan'ı tıklatın.

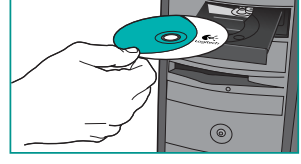

## **Kamera ayarları**

Yükleme işleminin Kamera Ayarları adımında, kameranızı bilgisayarınızdaki bir USB bağlantı noktasına bağlamanız istenir.

**Önemli Kamerayı bağlamanız isteninceye kadar BAĞLAMAYIN.**

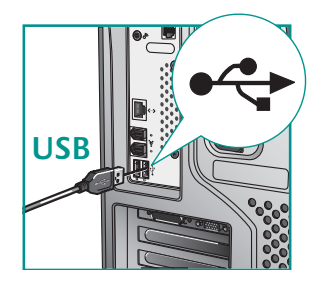

## **Kamera ayarları**

En iyi göz temasını sağlamak için kamerayı bilgisayar ekranınızın ortasına yerleştirin.

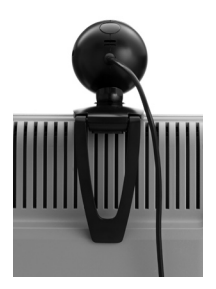

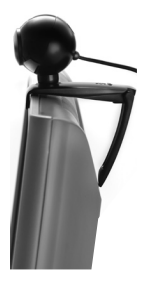

**Öneri** Kamerayı düz bir yüzeye yerleştirmek için klipsi içeri katlayın veya açarak düz bir hale getirin.

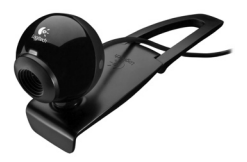

## **Ses ayar sihirbazı**

QuickCam'ı ilk kez kullandığınızda, Microphone/Speaker Setup Utility (Mikrofon/Hoparlör Ayar Yardımcı Programı) ve Audio Tuning Wizard (Ses Ayar Sihirbazı) aşağıdakileri yapmanıza yardımcı olur:

- Ses giriş aygıtının (mikrofon) ve ses çıkış aygıtının (hoparlörler) seçilmesi.
- Arka plan gürültüsünün azaltılması (önerilir).
- Mikrofon ses giriş düzeyinin ve hoparlör ses çıkış düzeyinin ayarlanması.
- Ses ayarlarının test edilmesi.

Yüksek ve düzensiz arka plan gürültüsü olduğunda ve gürültü azaltma özelliği kullanıldığında, sesiniz bozulabilir. Bu durumda, QuickCam yazılımında gürültü azaltma özelliğini devre dışı bırakın.

**Öneri** Bu ayarları daha sonra değiştirmek için, QuickCam® yazılımında, **Settings (Ayarlar)** düğmesini ve ardından **Audio (Ses)** sekmesini tıklatın.

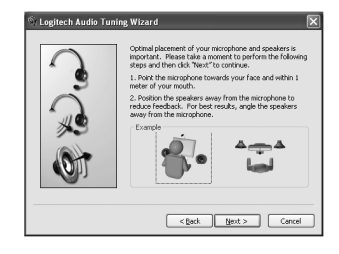

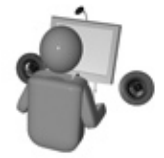

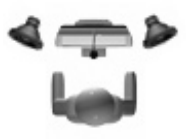

## **Tebrikler**

Kameranız artık kullanıma hazırdır!

Yeni web kameranızı kullanarak aşağıdakileri yapabilirsiniz:

- Arkadaşlarınız ve ailenizle ücretsiz video görüşmeleri yapabilirsiniz. (bir anlık mesaj uygulamasının yüklenmesi ve kullanılması gerekir. Ayrıntılı bilgi için QuickCam yazılımında simqesini tıklatın.)
- Fotoğraf veya video çekebilir, bunları paylaşabilir veya e-posta ile gönderebilirsiniz.
- E-bay açık artırmalarınıza videolar ekleyebilirsiniz (**bkz. www.logitech.com/videosnap**).
- Birkaç tıklatmayla videolarınızı YouTube™ sitesinde yayınlayabilirsiniz.

## **QuickCam yazılımını kullanma**

Logitech® QuickCam® programını başlatmak için aşağıdakilerden birini yapın:

• Masaüstünüzde **QuickCam**® simgesini tıklatın.

**- veya-**

• Masaüstünüzün sağ alt köşesindeki görev çubuğunda **QuickCam**® simgesini tıklatın.

## **QuickCam yazılım özellikleri**

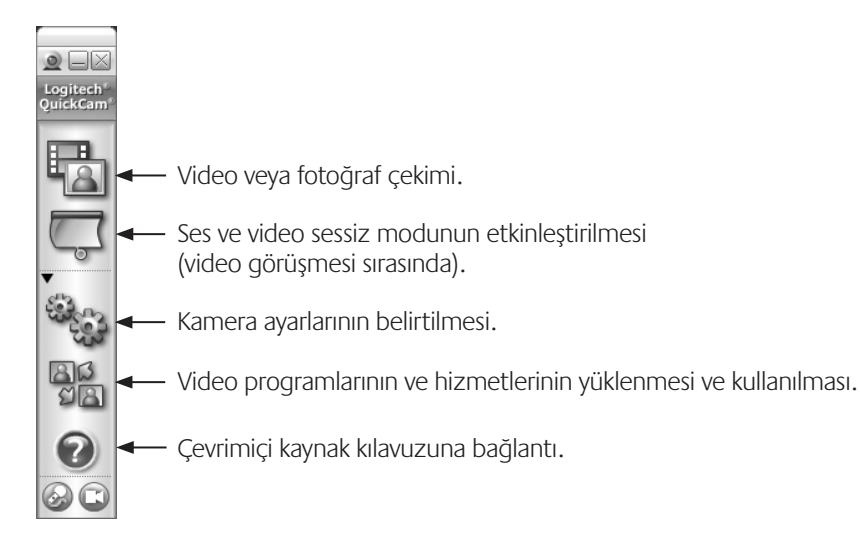

## **Ek bilgi için**

Yazılım Güncelleştirmeleri. **http://www.logitech.com/support** adresini ziyaret edin.

Ek Yardım. Yazılımı başlatın ve Yardım düğmesini tıklatın.

Logitech® ürünleri hakkında ayrıntılı bilgi için **http://www.logitech.com** adresini ziyaret edin.

**UL Testi.** Ürününüze UL testi uygulanmıştır ve yalnızca UL listesinde yer alan aygıtlarla kullanılmalıdır.

### **Logitech Donanım Ürünleri Sınırlı Garantisi**

Logitech, Logitech donanım ürünlerinizin satın alma tarihinden başlayarak 2 yıl süreyle malzemelerde veya işçilik konularında çıkacak bozukluklara karşı garanti vermektedir. Yasalarca sınırlanmadığı sürece, bu garanti başkalarına temlik edilemez ve sadece ilk satın alanla sınırlıdır. Bu garanti size bazı özel haklar tanımakta olup, yerel yasalara bağlı olarak başka haklara da sahip olabilirsiniz.

#### **Haklar**

Garanti kapsamında Logitech'in tüm sorumluluğu ve sizin haklarınızın tamamı Logitech'in kararına bağlı olarak şunlardır: (1) donanımın tamir edilmesi veya bir başkasıyla değiştirilmesi, veya (2) donanımın satış faturası veya tarih yazılı ve malın gösterildiği faturayla beraber ilk satın alındığı yere veya Logitech tarafından belirtilecek başka bir yere iade edilmesi durumunda ödenen miktarın iade edilmesi. Gönderim masrafları uygulanabilir (yasalarca yasaklanmayan yerlerde). Logitech kendi alacağı karar doğrultusunda bir donanımın yerine yenisini verirken yeni, onarılmış veya iyi çalışan kullanılmış kısımları tedarik edebilir. Değiştirilen her donanım ürünü, ilk garanti süresinden geride kalan süre veya otuz (30) günlük sürelerden daha uzun olan süre boyunca, veya bulunduğunuz yer yasalarınca tanınan daha uzun bir süre varsa, o süre boyunca geçerli olacaktır.

Bu garanti aşağıdaki durumlardan kaynaklanan hasarlarda geçerli olmayacaktır (1) kaza, yanlış alanda kullanma, hatalı kullanma veya yetki verilmeyen herhangi bir onarım, değişiklik veya parçalara ayırma işlemi durumları; (2) yanlış kullanım veya bakım, ürüne bağlı talimatlar doğrultusunda olmayan şekilde kullanım veya yanlış voltaja bağlama durumları; veya (3) yasalarca sınırlanmadıkça, Logitech tarafından tedarik edilmeyen parçalar, örneğin piller, kullanma.

#### **Garanti Desteği Alınması**

Bir garanti istek formu yollamadan önce, teknik yardım almak için www.logitech.com adresindeki destek kısmına gitmenizi tavsiye ederiz. Satın alma tarihinden sonraki otuz (30) gün içinde yapılan geçerli garanti talepleri malın ilk satın alındığı yerde işleme alınmakta olup işlem süresi ürünü nereden aldığınıza bağlı olarak değişebilir, ayrıntılar için lütfen Logitech'le veya ürünü aldığınız yerdeki satıcılarla temasa geçin. Ürünün ilk satın alındığı yerde işleme alınamayan veya ürüne bağlı diğer herhangi bir sorunuz varsa lütfen doğrudan Logitech'le temasa geçin. Logitech'e ait adresler ve müşteri hizmetleri temas bilgilerini ürününüzle beraber gelen dokümantasyondan veya www.logitech.com/contactus internet adresinde bulabilirsiniz.

#### **Sorumluluk Sınırları**

LOGITECH, ÜRÜNÜNÜZE AİT HERHANGİ BİR AÇIK VEYA ZIMNİ GARANTİ DURUMUNUN GERÇEKLEŞMESİNDEN KAYNAKLANABİLECEK HİÇBİR ÖZEL, DOLAYSIZ, ARIZİ, YA DA SONUÇSAL ZARARDAN, KAR VEYA VERİ KAYIPLARINDAN (DOLAYLI VEYA DOLAYSIZ) , SÖZ KONUSU ZARAR OLASILIĞI LOGITECH'E BİLDİRİLMİŞ DAHİ OLSA SORUMLU OLMAYACAKTIR. Bazı kaza bölgelerinde özel, dolaylı, arızi ve sonuçsal zararlara kısıtlama getirilmesine izin vermemektedir, bu nedenle yukarıdaki sınırlama veya kısıtlama size uygulanmayabilir.

#### **Zımni Garantilerin Süresi**

GEÇERLİ YASALARCA KISITLANMADIKÇA, BU DONANIM ÜRÜNÜNÜN BELLİ BİR AMACA UYGUNLUĞUNA AİT HERHANGİ BİR ZIMNİ GARANTİ, SATILABİLİRLİĞİNE YÖNELİK BİR AÇIKLAMA VEYA UYGUNLUĞU KONUSUNDAKİ HER TÜRLÜ GARANTİLERİN SÜRESİ ÜRÜNÜNÜZE AİT SINIRLI GARANTİ SÜRESİYLE SINIRLIDIR. Bazı kaza bölgeleri bir zımni garantinin geçerliliğine kısıtlama getirilmesine izin vermemekte olup bu nedenle yukarıdaki kısıtlamalar sizin için geçerli olmayabilir.

#### **Ulusal Yasalardan Kaynaklanan Haklar**

Tüketiciler tüketim ürünlerinin satışını düzenleyen ulusal yasalardan kaynaklanan bazı yasal haklara sahiptirler. Bu haklar bu Sınırlı Garanti kapsamındaki garantilerden etkilenmeyecektir.

#### **Başka Herhangi Bir Garanti Yoktur**

Hiçbir Logitech satıcısı, temsilcisi veya çalışanı bu garanti anlaşmasında herhangi bir değişiklik, genişletme veya eklemede bulunamaz.

#### **Logitech Adresi**

Logitech Europe S.A., Z.I. Moulin du Choc D, 1122 Romanel/Morges, İsviçre

#### **ضمان منتجات أجهزة لوجيتك المحدود**

**ضمان منتجات اجهزه الوجيتك المداول**<br>تضما**ن** منتج لوجيتك من الأجهزة سوف يكون خالياً من عيوب المادة والصنعة لدة سنتين (2). ابتداءً من تاريخ الشراء. وباستثناء ما هو محظور بموجب القانون. فإن .**HTTPWWWLOGITECHCOMSUPPORT** بزيارة تفضل .البرنامج تحديثات هذا الضمان غير قابل للتحويل وقاصر على المشتري الأصلي. يعطيك هذا الضمان حقوقاً قانونية محددة، قد تكون لك أيضاً حقوق أخرى تختلف بموجب القوانين المحلية.

#### التعويضات

إلى نقطة الشراء او اي مكان اخر خدده لوجيتك. مع نسخة من إيصال البيع المسلح العلم اللؤرخ فد تسري رسوم الشحن والناولة باستثناء ما هو محظور موجب<br>القانون يجوز للوجيتك محض اختيارها. أن تستخدم أجزاءً جديدة أو مستعملة أو م جُديده مسؤولية لوجيتك الكاملة وتعويضك الوحيد عن أي مخالفة للضمان هو، بمحض اختيار لوجيتك، (1) إصلاح أو استبدال الجهاز، أو (2) إعادة السعر المدفوع، بشرط إعادة الجهاز إلى نقطة الشراء أو أي مكان آخر تحدده لوجيتك، مع نسخة من إيصال البيع أو الإيصال التفصيلي المؤرخ. قد تسري رسوم الشحن والمناولة باستثناء ما هو محظور بموجب بديل من الأجهزة سوف يكون مضموناً طوال مدة الضمان الأصلية المتبقية أو لمدة ثلاثين (30) يوماً، أيهما أطول أو لأي مدة إضافية من الوقت معمول بها في جهة الاختصاص الخاصة بك.

اخاصة بك.<br>لا شمل هذا الضمان للشكلات أو التلف الناتج عن (1) الخوادث أو سوء الاستعمال أو ستعال أو التعليل أو فك غير مرخص به: (2) التشغيل أو الصيانة بشكل خاطئ أو الاستخدام بطريقة تخالف تعليمات المنتج أو التوصيل بفولتية خاطئة؛ أو (3) استخدام مواد استهلاكية، مثل البطاريات البديلة، ليست من إنتاج لوجيتك باستثناء الحالات التي يكون فيها مثل هذا التقييد محظوراً بموجب القانون المعمول به.

#### كيف تحصل على دعم الضمان

قبل تفدم مطالبة بالضمان ننصحك بزيارة قسم إلدعم في WWW.logitech.com للحصول على الساعدة الفنية. مطالبات الضمان الصحيحة يتم. بوجه عام النظ<br>فيها من خلال نقطة الشراع خلال (30) وما التي تلي الشراء ولكن هدالمة منت بلكان الذي أشت قبل تقديم مطالبة بالضمان، ننصحك بزيارة قسم الدعم في com.logitech.www للحصول على المساعدة الفنية. مطالبات الضمان الصحيحة يتم، بوجه عام، النظر فيها من خلال نقطة الشراء خلال الثلاثين (30) يوماً التي تلي الشراء؛ ولكن هذه المدة قد تختلف حسب المكان الذي اشتريت منه منتجك - يرجى مراجعة لوجيتك أو بائع مباشرة إلى لوجيتك. يمكن الاطلاع على عناوين لوجيتك ومعلومات الاتصال بخدمة العملاء في المستند الرافق لمنتجك وعلى شبكة ويب www.logitech.com/contactus.

#### حدود المسؤولية

لا تكون لوجيتك مسؤولة عن أية أضرار خاصة أو غير مباشرة أو عارضة أو استتباعية من أي نوع، بحيث يشمل ذلك ولا يكون قاصراً على خسارة الأرباح أو الإيرادات أو البيانات (سواءً بشكل مباشر أو غير مباشر) أو الخسارة التجارية لخالفة أي ضمان صريح أو ضمني على منتجك حتى وإن كانت لوجيتك قد تم إشعارها باحتمال وقوع تلك الأضرار. بعض جهات الاختصاص لا تسمح باستثناء أو تحديد الأضرار الخاصة أو غير المباشرة أو العارضة أو الاستتباعية، ومن ثم فإن التحديد أو الاستثناء السابق قد لا يسري عليك.

#### مدة الضمانات الضمنية

باستثناء ما هو بالقدر المحظور بموجب القانون المعمول به فإن أي ضمان ضمني أو شرط بشأن القابلية للتسويق أو الملاءمة لغرض معين بشأن هذا المنتج من الأجهزة يكون محدوداً من حيث الدة بمدة الضمان الحدود العمول به بالنسبة لنتجك. بعض جهات الاختصاص لا تسمح بتحديدات بشأن طول مدة سريان الضمان. ومن ثم فإن التحديد السابق قد لا يسري عليك.

#### الحقوق بموجب التشريعات الوطنية

يتمتع المستهلكون بحقوق قانونية بموجب التشريعات الوطنية المعمول بها والتي تنظم بيع البضائع الاستهلاكية. هذه الحقوق لا تتأثر بالضمانات الواردة في هذا الضمان المحدود.

> لا توجد ضمانات أخرى لا يصرح لأي بائع أو وكيل أو موظف تابع لـ لوجيتك بإجراء أي تعديل أو تمديد أو إضافة إلى هذا الضمان.

عنوان لوجيتك Logitech Europe S.A., Z.I. Moulin du Choc D, 1122 Romanel/Morges, Switzerland

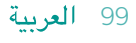

## **للحصول على مزيد من المعلومات**

تحديثات البرنامج. تفضل بزيارة http://www.logitech.com/support

تعليمات إضافية. قم بتشغيل البرنامج وانقر فوق الزر **ELP) (تعليمات)**.

لمعرفة المزيد حول منتجات Logitech °، تفضل بزيارة **http://www.logitech com** .

الأخرى المدرجة ضمن قوائم مؤسسة **UL** فقط. **ِ اختبار المنتج من قبل مؤسسة UL** ِ . تم اختبار هذا المنتج من قبل مؤسسة **UL**، ويجب استخدامه مع الأجهزة

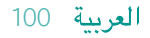

#### **Kameranın, mikrofonun ve hoparlörlerin مزايا برنامج** QuickCam

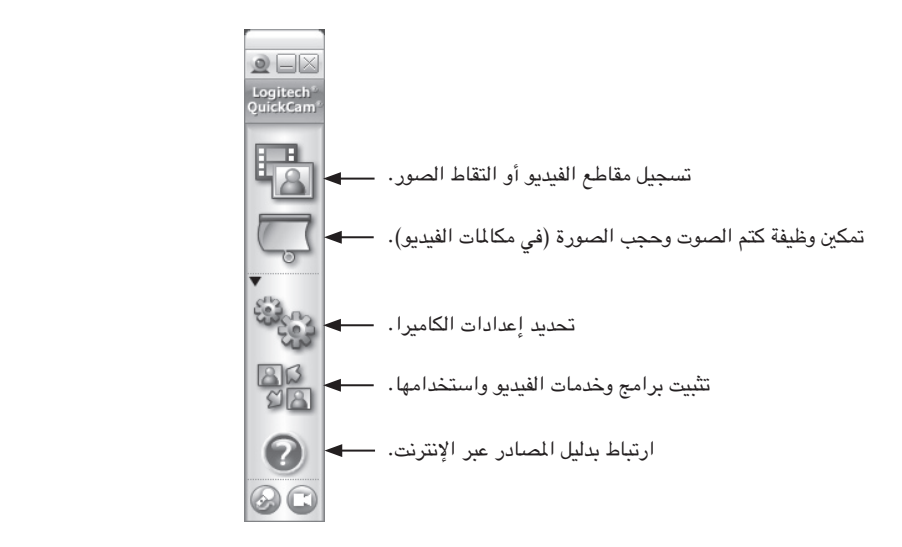

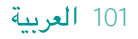

### **تهانينا لك**

تم الانتهاء من إعداد الكاميرا وهي الآن جاهزة للعمل!

هناك العديد من الطرق للاستمتاع باستخدام كاميرا الويب الجديدة، بما في ذلك:

- إجراء مكالمات فيديو مجانية مع الأصدقاء والعائلة. (يتطلب تثبيت أحد تطبيقات المراسلة الفورية واستخدامه. انقر فوق ببرنامج QuickCam لمعرفة المزيد.)
	- التقاط صور فوتوغرافية ثابتة أو تسجيل مقاطع الفيديو لمشاركتها أو إرسالها عبر البريد الإلكتروني.
		- إضافة مقاطع الفيديو إلى مزاداتك على موقع bay-E .(**www.logitech.com/videosnap** بزيارة تفضل(
		- إرسال مقاطع الفيديو إلى موقع YouTube ™بمجرد "النقر" لعدة مرات على الماوس.

## **استخدام برنامج QuickCam**

RQuickCam® Logitech، اتبع أحد الإجرائين التاليين: لتشغيل برنامج

- .< **1UICK#AM** ® ً ً ا مزدوجا فوق رمز من سطح المكتب، انقر نقر **- أو -**
- .< **1UICK#AM** ® من أسفل يمين سطح المكتب بشريط المهام، انقر فوق رمز

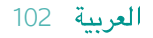

## **معالج ضبط الصوت**

في أول مرة تقوم فيها بتشغيل الكاميرا QuickCam، يتم إرشادك من خلال الأداة المساعدة لإعداد المايكروفون/السماعة ومعالج ضبط الصوت الذي يسمح لك بالقيام بما يلي:

- اختيار جهاز إدخال الصوت (المايكروفون) وجهاز إخراج الصوت (السماعات).
	- تمكين وظيفة منع الضوضاء المحيطة موصى به.
	- تحديد مستوى الصوت الداخل إلى المايكروفون ومستوى الصوت الخارج من السماعات.
		- اختبار إعدادات الصوت.

في الحالات التي تكون فيها الضوضاء المحيطة عالية أو غير منتظمة، قد يصبح صوتك غير واضح عند استخدام وظيفة منع الضوضاء المحيطة. في حالة حدوث ذلك، قم بتعطيل وظيفة منع الضوضاء في برنامج QuickCam.

> **ملاحظة** ً لتغيير هذه الإعدادات لاحقا، انقر فوق الزر **ETTINGS3) إعدادات)** ثم انقر فوق علامة التبويب .QuickCam® Audio**) صوت)** ببرنامج

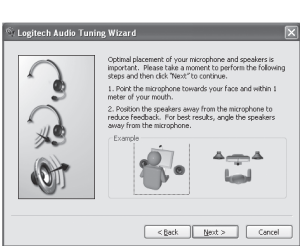

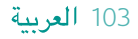

## **إعداد الكاميرا**

ضع الكاميرا في منتصف الشاشة للحصول على أفضل رؤية ممكنة.

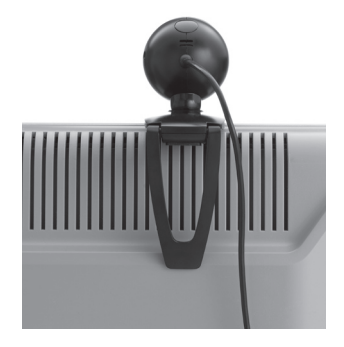

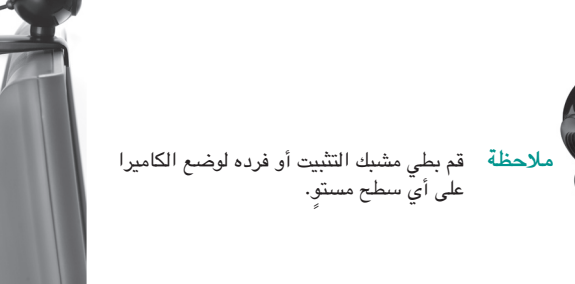

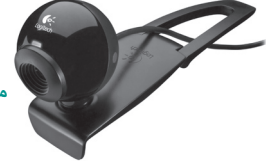

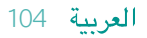

## **ً تثبيت البرنامج أولا**

قم بتثبيت البرنامج قبل توصيل الكاميرا. لن تعمل العديد من مزايا الكاميرا واسعة النطاق على نحو سليم في حالة عدم تثبيت البرنامج بالكامل.

> أدخل القرص المضغوط الخاص بالتثبيت في محرك الأقراص المضغوطة/ أقراص الفيديو الرقمية (DVD). يجب أن يعمل القرص المضغوط تلقائيًا. في حالة عدم حدوث ذلك، اتبع الخطوات التالية:

- 1. انقر نقرًا مزدوجًا فوق الرمز My computer (جهاز الكمبيوتر). أو انقر فوق start) ابدأ) computer My) جهاز الكمبيوتر).
- .2 انقر بزر الماوس الأيمن فوق رمز محرك الأقراص المضغوطة/أقراص الفيديو الرقمية (DVD(، ثم انقر فوق Autoplay) تشغيل تلقائي).

## **إعداد الكاميرا**

أثناء الخطوة الخاصة بإعداد الكاميرا في عملية التثبيت، سيُطلب منك توصيل الكاميرا بأحد منافذ USB الموجودة بجهاز الكمبيوتر المستخدم.

**هام** ل **ُ ا تقم بتوصيل الكاميرا حتى يطلب منك القيام بذلك.**

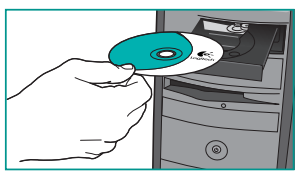

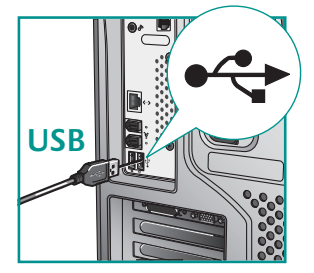

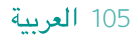

# **ًشكرا لك!**

نشكرك على شراء كاميرا الويب ّLogitech . يساعدك هذا الدليل على تثبيت كاميرا الويب الجديدة والحصول منها على أفضل أداء ممكن.

## **محتويات العبوة**

- Logitech® QuickCam® E 1000 •
	- برنامج ®QuickCam
		- دليل المستخدم

## **مزايا الكاميرا**

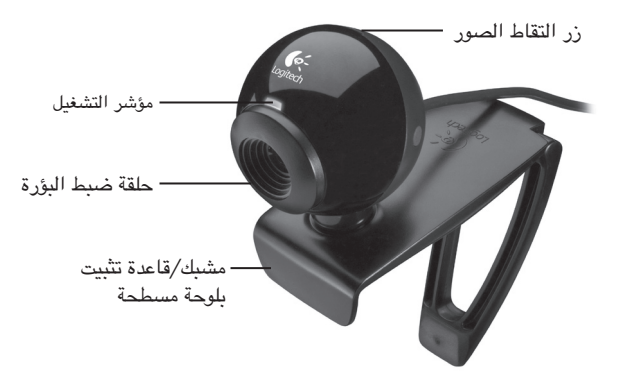

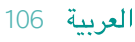

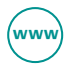

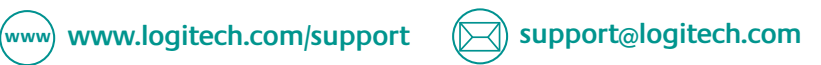

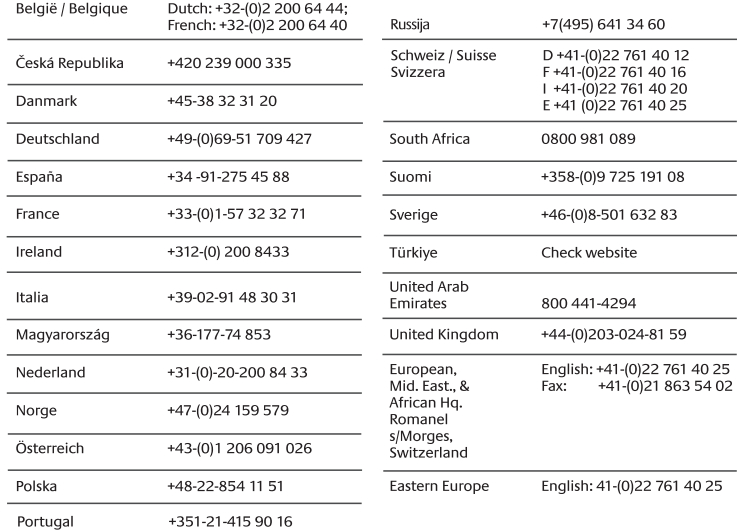

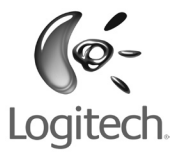

### **www.logitech.com**

© 2008 Logitech. All rights reserved. Logitech, the Logitech logo, and other Logitech marks are owned by Logitech and may be registered. All other trademarks are the property of their respective owners. Logitech assumes no responsibility for any errors that may appear in this manual. Information contained herein is subject to change without notice.

**620-001329.002**